# **UNIVERSIDAD CENTRAL "MARTA ABREU" DE LAS VILLAS FACULTAD DE MATEMÁTICA, FÍSICA Y COMPUTACIÓN LICENCIATURA EN CIENCIAS DE LA COMPUTACIÓN**

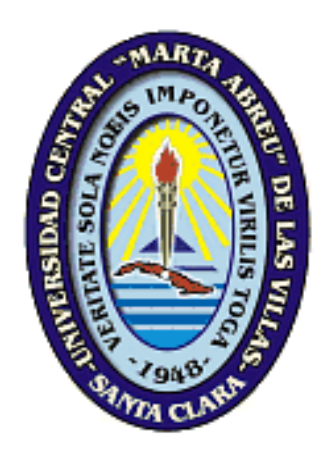

# **Sistema informático para la gestión de la información meteorológica en Cayo Coco**

**Autor:** Adrian Pelaez Torres

**Tutores:** M.Sc. Yoan Pacheco Cárdenas Lic. Felipe Matos Pupo

**Curso Académico:** 2014-2015

**Santa Clara, 2015**

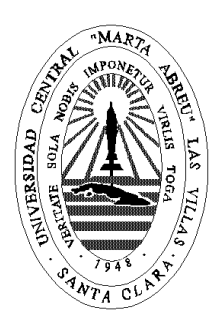

Hago constar que el presente trabajo fue realizado en la Universidad Central Marta Abreu de Las Villas como parte de la culminación de los estudios de la especialidad de Ciencia de la Computación, autorizando a que el mismo sea utilizado por la institución, para los fines que estime conveniente, tanto de forma parcial como total y que además no podrá ser presentado en eventos ni publicado sin la autorización de la Universidad.

Firma del autor

\_\_\_\_\_\_\_\_\_\_\_\_\_\_\_\_\_\_\_\_

Los abajo firmantes, certificamos que el presente trabajo ha sido realizado según acuerdos de la dirección de nuestro centro y el mismo cumple con los requisitos que debe tener un trabajo de esta envergadura referido a la temática señalada.

 $\frac{1}{2}$  , the contract of the contract of the contract of the contract of the contract of the contract of the contract of the contract of the contract of the contract of the contract of the contract of the contract of t

 Firma del tutor Firma del jefe del Laboratorio.

# **DEDICATORIA**

A mi familia que lo es todo en esta vida y aquellos que creen en mí.

# **AGRADECIMIENTOS**

Gracias a la revolución por darnos la oportunidad de estudiar, a mis amigos y familiares por el apoyo incondicional en los distintos momentos de mi carrera, a los excelentes profesores que enseñan y transmiten todo su conocimiento.

# **PESAMIENTO**

*"Nuestra recompensa se encuentra en el esfuerzo y no en el resultado. Un esfuerzo total es una victoria completa."*

*Mahatma Gandhi*

### **RESUMEN**

<span id="page-5-0"></span>El grupo de Hidrometeorología del Centro de Investigaciones de Ecosistemas Costeros gestiona un gran volumen de datos, relacionados con elementos climatológicos. Los datos son procesados para utilizar con diferentes fines, fundamentalmente para aplicar en los Servicios Científico-Técnicos ofrecidos por la institución en el área de la cayería, así como en el desarrollo de proyectos científicos. En el presente trabajo se desarrolla una aplicación web siguiendo estándares de código abierto que permite gestionar dicha información y apoyar la prestación de los servicios mencionados.

Se realiza un estudio del estado del arte sobre los principales sistemas de gestión de información climatológica existentes a nivel nacional e internacional, sus ventajas y desventajas, así como las funcionalidades comunes que presentan. Se realiza el diseño e implementación de una base de datos relacional en PostgreSQL para la gestión de la información. Se describe el análisis y diseño de los principales componentes de la aplicación y su arquitectura general. Para el desarrollo del sistema se utiliza el framework Symfony2 siguiendo una arquitectura Modelo Vista Controlador y para mostrar las vistas se utiliza Bootstrap3. Finalmente se valida el funcionamiento de la aplicación mediante distintos métodos de prueba.

### **ABSTRACT**

<span id="page-6-0"></span>The Hydrometeorology Group belonging to the Center of Coast Ecosystems Research manages a great data volume related with climate elements. The data are processed to be used with different purposes, mainly for applying to the Scientific and Technical services offered by the institution in the areas of the Cays and to the development of scientific projects. In the present paper there is a web application by following Open Code standards which permeates the management of that information to support the offered services.

A study of the special bibliography about the main systems of climate information at the international level is carried out as well as their advantages and disadvantages. Also in this process the common functions are taken into account. A relational database is designed with its correspondent implementation is also made in PostgreSQL, for the information management in which the main components and the general architecture is described. For the development of the system it is used the framework Symphony2 by following architecture Model View Controller and for showing views there is used the Bootstrap3. Finally, the functioning of the application is evaluated through different test methods.

# **TABLA DE CONTENIDOS**

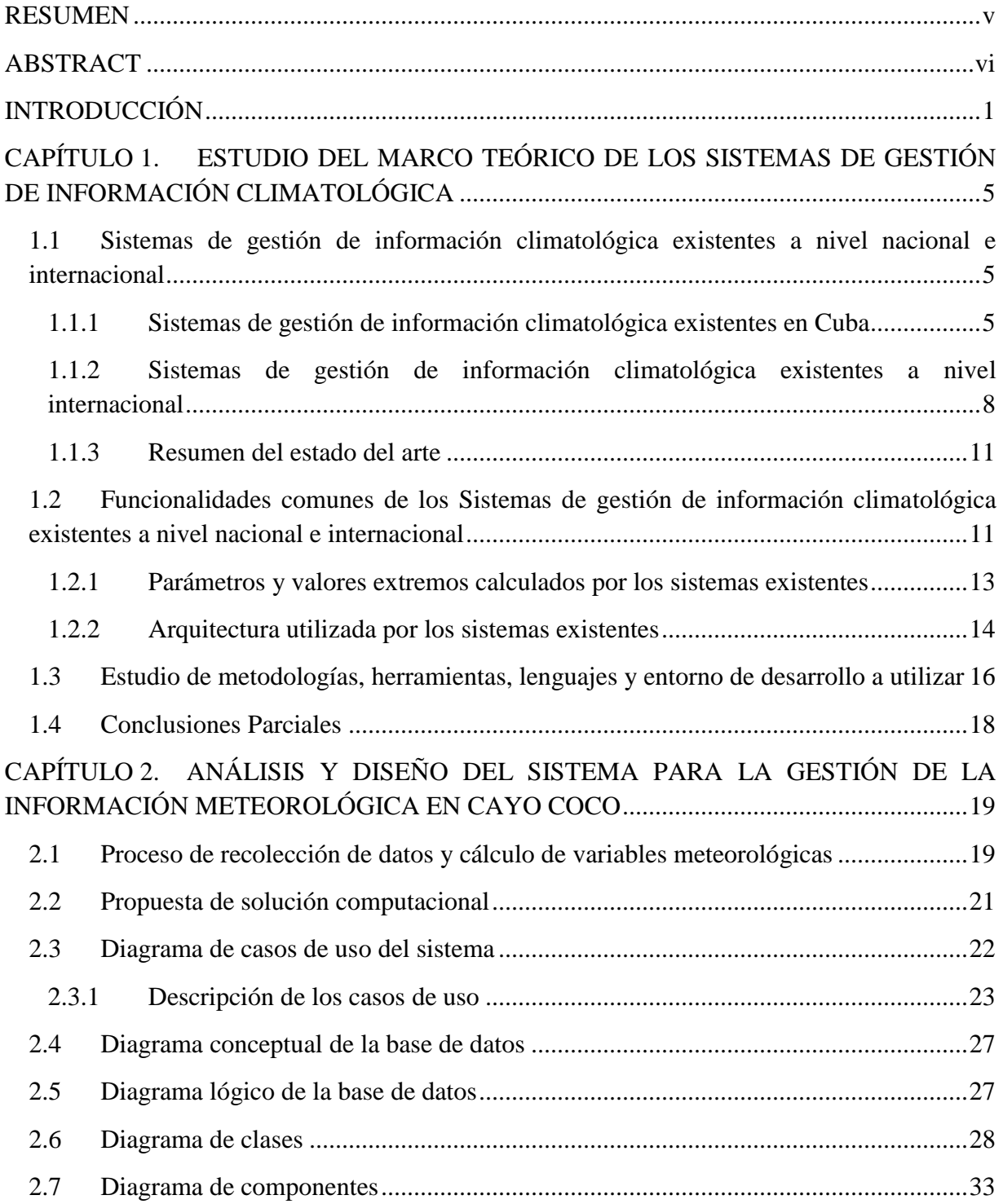

#### **TABLA DE CONTENIDOS**

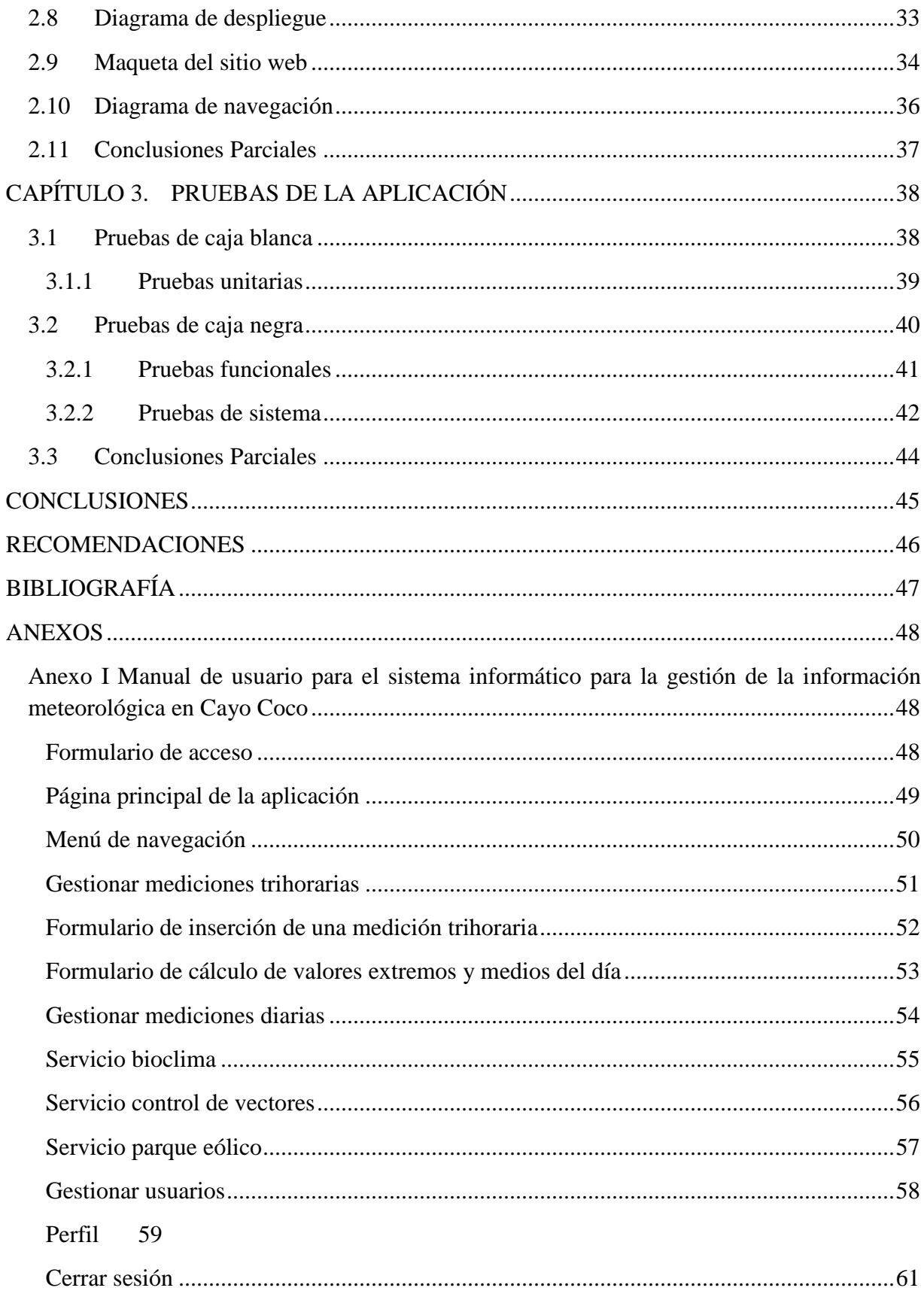

# **LISTA DE FIGURAS**

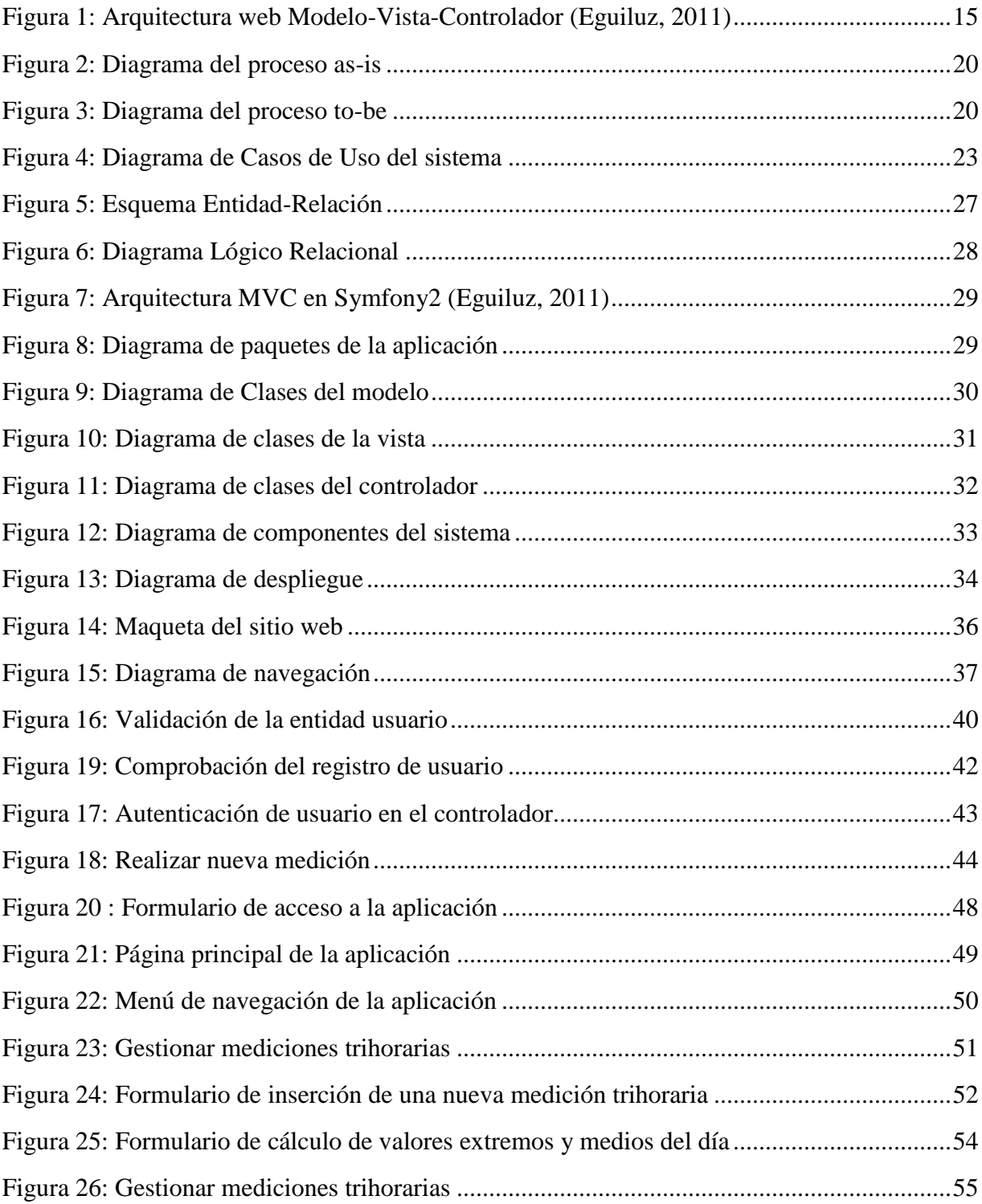

#### *LISTA DE FIGURAS*

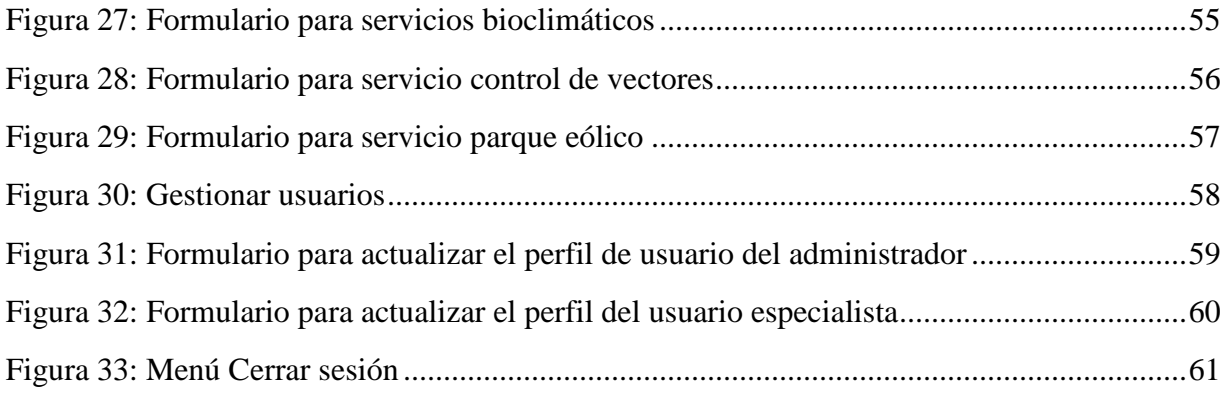

# **LISTA DE TABLAS**

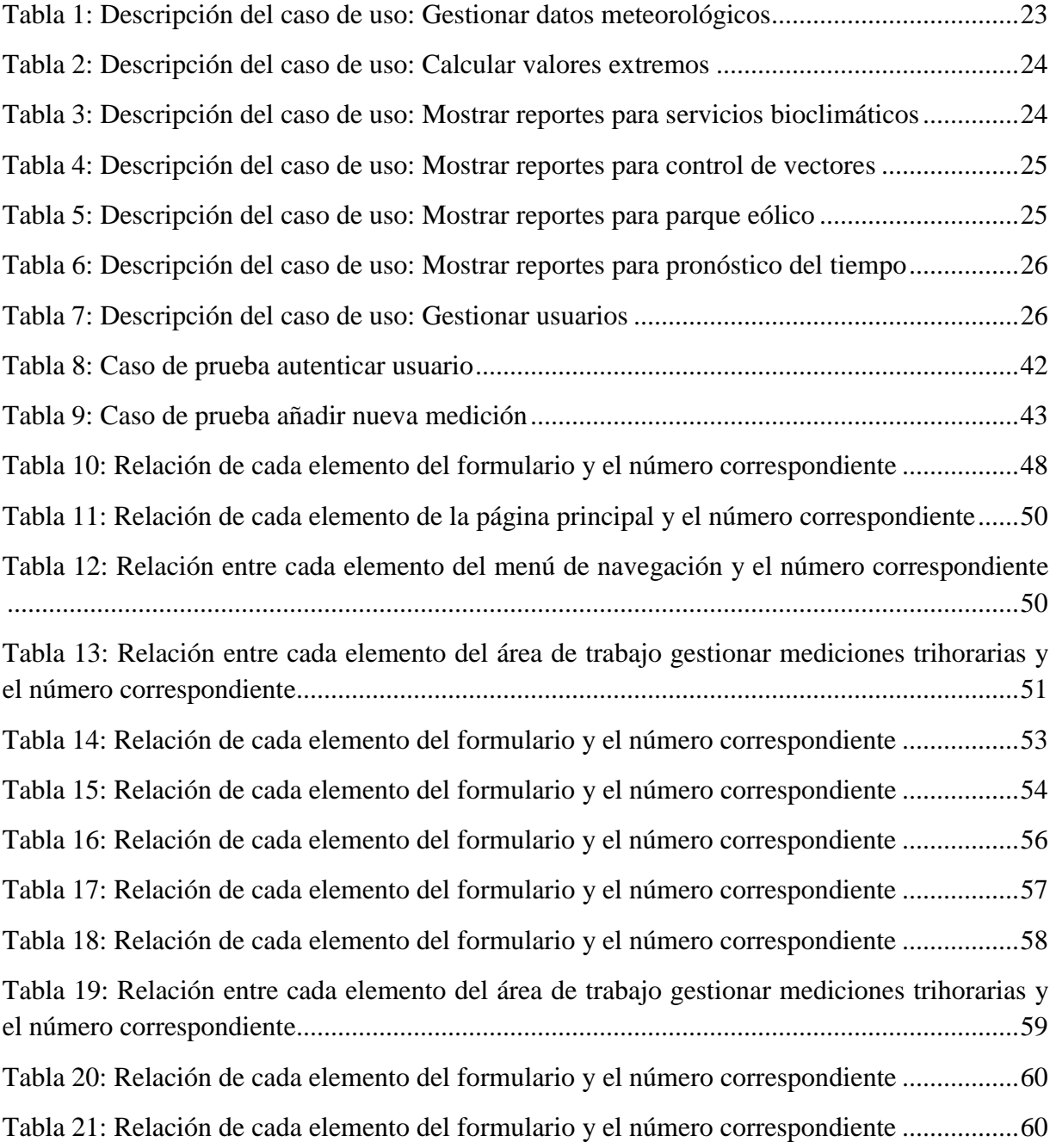

## **INTRODUCCIÓN**

<span id="page-12-0"></span>La toma de decisiones es el proceso de identificación de un problema u oportunidad y la selección de una alternativa de acción entre varias existentes. En la actualidad las empresas a nivel mundial llevan a cabo una lucha incansable para tomar las mejores decisiones que le permitan seguir siendo rentables o aumentar su capacidad de desarrollo. Por esto resulta de gran importancia dominar dicho proceso de toma de decisiones, así como el momento oportuno para hacerlo.

El grupo de Hidrometeorología del Centro de Investigaciones de Ecosistemas Costeros (CIEC) cuenta con un gran volumen de datos, relacionados con elementos climatológicos como temperatura, precipitación, nubosidad, dirección y fuerza del viento, presión atmosférica y humedad relativa, por solo citar estos ejemplos. La medición y registro de las variables se ejecuta a través de un proceso continuo (24 horas), independientemente de que existen horarios específicos para el desarrollo de las observaciones meteorológicas (cada tres horas), incluyendo tanto las llamadas observaciones trihorarias, como las de carácter sinóptico, contemplándose en esta segunda un mayor número de variables, como los valores extremos de algunas de estas, tal es el caso de las temperaturas mínima y máxima, con registros generalmente en los horarios de las 7:00 AM y 1:00 PM, respectivamente. Este esquema de medición es alterado en momentos de afectación de fenómenos meteorológicos peligrosos, fundamentalmente de ciclones tropicales, situaciones que conducen a dar seguimiento de los elementos de mayor significación para estos casos, incrementando incluso la frecuencia de medición (cada una hora), destacándose entre estas variables los acumulados de precipitación, la fuerza o velocidad del viento y la presión atmosférica.

Los datos son procesados para utilizar con diferentes fines, fundamentalmente para aplicar en los Servicios Científico-Técnicos (SCT) ofrecidos por la institución en el área de la cayería, así como en el desarrollo de proyectos científicos y otras investigaciones no asociadas a proyectos, mayormente por necesidad de establecer relaciones de variables bióticas con abióticas, incluidas entre estas últimas las derivadas del comportamiento del clima y el tiempo atmosférico. Dada la ubicación geográfica del CIEC (enmarcado en el Destino Turístico

1

#### *INTRODUCCIÓN*

Jardines del Rey), la prestación de SCT es dirigida principalmente al Turismo, abarcando un gran abanico de temas, que van desde parámetros que cuantifican los nexos clima-turismo por medio de índices bioclimáticos, hasta el análisis de los impactos de eventos meteorológicos extremos a este sector económico, estrechamente ligado a una línea científica de gran actualidad nacional e internacional, como es el tratamiento del peligro, la vulnerabilidad y el riesgo, asociados a este tipo de fenómeno.

Los datos utilizados no se encuentran integrados y a este elemento se debe adicionar que actualmente el procesamiento de la información se realiza en Microsoft Excel, lo que constituye una tarea muy engorrosa, provocando el uso de mucho tiempo, incluyendo horas de trabajo, para hacer consultas acerca del comportamiento de una variable cualquiera en un instante o periodo fijado. Las mayores complejidades ocurren cuando las solicitudes de estas consultas ocurren para un elevado número de variables. También se hace crítico este tipo de servicio cuando se solicita un mínimo de elementos, pero cubriendo escalas temporales extensas (abarcando más de un mes), ya que como se expuso antes, la información está fragmentada, correspondiendo cada fichero .XLS a la data de un mes; al mismo tiempo, las Hojas de cálculo contienen los datos independientes de los horarios de observación, así como una data resumen del mes. En todos los casos, sea con la finalidad de utilizar en SCT o proyectos de investigaciones, se realiza generalmente una extracción a partir de los datos primarios, aplicando principalmente procesos de filtrados y/o unificación de información, lo que genera mayor tiempo de trabajo y menor eficiencia en la prestación del servicio de datos. Por tanto en nuestro trabajo nos planteamos el siguiente **problema de investigación:**

¿Cómo gestionar la información climatológica recibida por el CIEC de modo que se mejoren los servicios científico-técnicos ofrecidos en la cayería norte de Ciego de Ávila?

#### **Objetivo general de la investigación:**

Desarrollar un sistema informático que, siguiendo estándares de código abierto para el desarrollo de aplicaciones Web, gestione la información climatológica recibida por el CIEC.

Para cumplir con el objetivo general se plantean los siguientes **Objetivos específicos:**

1. Identificar las variables y parámetros climatológicos que deben ser almacenadas y calculados respectivamente, que apoye la prestación de servicios científico-técnicos.

- 2. Diseñar e implementar una base de datos relacional que permita al grupo de hidrometeorología gestionar los datos necesarios para la prestación de servicios científico-técnicos en el CIEC.
- 3. Desarrollar una aplicación Web que permita acceder a la información climatológica almacenada y calculada por el CIEC.

Para la solución del objetivo general y los específicos nos trazamos las siguientes **preguntas de investigación:**

- 1. ¿Qué variables y parámetros climatológicos deben ser almacenadas y calculados respectivamente, que apoye la prestación de servicios científico-técnicos?
- 2. ¿Cómo diseñar e implementar una base de datos relacional que gestione eficientemente toda la información necesaria para la prestación de servicios científico-técnicos en el CIEC?
- 3. ¿Qué arquitectura utilizar para implementar una aplicación web que permita acceder de manera segura y cómoda a la información necesaria para la prestación de servicios científico-técnicos en el CIEC?

#### Como **Justificación** del proyecto tenemos:

El desarrollo de un sistema informático que facilite el procesamiento de los datos meteorológicos generados diariamente por el CIEC permitirá mejorar los servicios científicotécnicos brindados por la institución y apoyar en investigaciones, como: pronóstico del tiempo, planificación del desarrollo de actividades turísticas, control de vectores, mantenimiento del parque eólico de Cayo Coco, entre otras.

#### La **estructura de la tesis** es la siguiente:

Capítulo I. Estudio del marco teórico de los sistemas de gestión de información climatológica, existentes en la literatura científica. Particularmente cuáles son sus componentes básicos,

#### *INTRODUCCIÓN*

cuándo y quién los utiliza y las principales ventajas y desventajas de estos sistemas así como los beneficios de utilizar los mismos.

Capítulo II. Análisis y diseño del sistema: Se modelan en BPMN los procesos as-is y to-be del proceso del negocio a informatizar. Se describen los casos de uso y explican las variables climatológicas utilizadas. Se modela la base de datos con las consultas que gestionan las mismas. Se muestra la arquitectura del sistema y describen sus principales componentes así como las herramientas utilizadas.

Capítulo III. Pruebas sobre la aplicación para la gestión de la información meteorológica en Cayo Coco. Se analizan aspectos como el funcionamiento y configuración de la herramienta creada. Indicaciones a los desarrolladores y a los usuarios de la misma. Se valoran las potencialidades de la herramienta con respecto a otras existentes en la literatura científica y su respuesta a diferentes casos de prueba.

Este trabajo de investigación se desarrolla conjuntamente entre el Laboratorio de Bases de Datos de la UCLV y el Centro de Investigación de Ecosistemas Costeros de Cayo Coco, pues ambas instituciones se complementan en los conocimientos e infraestructura necesarios para abordar con éxito la tarea.

# <span id="page-16-0"></span>**CAPÍTULO 1. ESTUDIO DEL MARCO TEÓRICO DE LOS SISTEMAS DE GESTIÓN DE INFORMACIÓN CLIMATOLÓGICA**

En el presente capítulo se hace un estudio de aplicaciones existentes tanto a nivel internacional como nacional con características similares a las del sistema que se desea implementar y que podrían servir de base para la realización del mismo. Una caracterización de manera general de los componentes básicos , cuándo y quién los utiliza y las principales ventajas y desventajas de estos sistemas así como los beneficios de utilizar los mismos. Se analizan y describen las metodologías, herramientas, tecnologías y lenguajes que serán utilizadas para el desarrollo de la propuesta de solución.

## <span id="page-16-1"></span>**1.1 Sistemas de gestión de información climatológica existentes a nivel nacional e internacional**

Los sistemas gestión de información climatológica son aquellos sistemas que permiten la integración, procesamiento y análisis de los datos climatológicos, con el propósito de generar información oportuna y veraz al alcance de todos los usuarios de la aplicación, que facilite la toma de decisiones, establecimiento de políticas y estrategias así como la formulación de soluciones ante los problemas relacionados con la gestión de los recursos climáticos [\(Ana](#page-58-1)  [Beatriz Ortega Acacio, 2011\)](#page-58-1). En este apéndice se realizará una breve caracterización de los sistemas de este tipo más utilizados, tanto dentro como fuera de Cuba.

### <span id="page-16-2"></span>**1.1.1 Sistemas de gestión de información climatológica existentes en Cuba**

En el CIEC se han realizado intentos por informatizar el proceso de toma de decisiones y gestión de información climatológica. Para ello se han desarrollado herramientas que facilitan este proceso, en particular la base de datos en Access y la colección de documentos Excel para gestión de información climatológica, que se muestran a continuación:

**Base de datos en Access para gestión de información climatológica:** Esta herramienta fue desarrollada por los especialistas del departamento de informática del CIEC con el objetivo de facilitar el proceso de gestión de la información climatológica que se genera en dicho centro y servir de soporte a la toma de decisiones. La base de datos cuenta con varias tablas donde se almacenan los valores de los parámetros climáticos que recogen diariamente los especialistas del centro. Estos datos son introducidos a la aplicación a través de dos formularios, uno para las observaciones que se realizan cada tres horas y otro para los valores extremos calculados cada veinticuatro horas. La aplicación además permite generar informes, por mes y por año, con el comportamiento de los parámetros climáticos almacenados en la base de datos.

Esta herramienta aunque constituyó un paso de avance en el intento por automatizar el proceso de gestión de la información climatológica del CIEC no cumple con los requisitos del centro ya que no permite el cálculo de algunos parámetros y valores extremos necesarios en el proceso de toma de decisiones. En cuanto a los requisitos no funcionales, que sea gratis, de código abierto, sin restricciones de licencia sobre futuras versiones y que brinde servicios web, la aplicación al ser desarrollada en Microsoft Access no permite el acceso de otros tipos de usuarios desde distintos departamentos y redes de la empresa por lo que no cumple con dichos requerimientos.

**Colección de documentos Excel para gestión de información climatológica:** Actualmente en el CIEC la gestión de la información relacionada con el clima se realiza a través de una colección de documentos elaborados en Microsoft Excel por los mismos especialistas de la entidad. Los datos son almacenados en documentos independientes para cada mes del año, dentro de cada documento una hoja de cálculo representa la hora a la que se hizo la observación de las variables meteorológica además de una hoja para los valores extremos registrados durante el día. Con estos documentos se calculan de forma manual, a través de formulaciones matemáticas modeladas en el propio Excel, los diferentes parámetros necesarios para apoyar la toma de decisiones relacionadas con las necesidades del centro.

El uso de esta colección de documentos Excel no satisface los requisitos del CIEC porque la gestión de la información es lenta y no permite tomar decisiones a tiempo, dificulta el trabajo en equipo, no ofrece seguridad a los datos y el hecho de que los valores de las variables se introduzcan a mano provoca errores en la información. Los datos además se encuentran fragmentados y no pueden ser accedidos a través de la red.

**Software del INSMET:** En nuestro país, desde agosto de 1965 existe el Instituto de Meteorología, cuya misión principal es suministrar información meteorológica y climática autorizada, confiable y oportuna sobre el estado y comportamiento futuro de la atmósfera. Esta información está dirigida a velar por la seguridad de la vida humana y a reducir las pérdidas de bienes materiales ante desastres naturales de origen meteorológico, contribuyendo directamente al bienestar de la comunidad y al desarrollo sostenible. En su sitio web, INSMET provee de información acerca de los fenómenos atmosféricos más importantes, incluyendo a los huracanes y ciclones tropicales (del año 2000 en adelante) con toda la información, estadística y gráfica, necesaria. Este sitio incluye también mapas de pronósticos climáticos así como el estado de la sequía. El software, brinda además, servicios web a través de boletines agroclimáticos con datos actualizados del estado del tiempo, la situación hidrológica en diferentes áreas del país y el estado del suelo y la sequía, ofreciendo así una valiosa información para el desarrollo de la agricultura y la ganadería en la isla.

El software anterior tiene como principal deficiencia el hecho de necesitar conexión rápida a internet para el procesamiento de la información, además de que no contempla toda la información requerida por el CIEC, ya que muchos de los parámetros necesarios en el centro como el déficit de saturación, punto de rocío y cantidad de nubes, entre otros, no son mostrados. Otra de las deficiencias que presenta el sitio web del INSMET es el hecho de no permitir consultas sobre los datos en un rango de fechas dado, lo cual es necesario para la prestación de servicios científico-técnicos en el CIEC.

**SIE:** Además de los softwares mencionados anteriormente, en algunos centros de investigación meteorológica se utiliza el software Sistema de Información y Estadística (SIE). El SIE es un *software* para el almacenamiento de datos desarrollado en el sistema operativo MS-DOS que brinda información estadística de todos los Organismos Tropicales (OT), fenómenos meteorológicos y datos climáticos en Cuba en el período de 1881 a 1991 en mapas, tablas y gráficos.

Sus principales funcionalidades son:

- 1. Mostrar Estadísticas Asociadas a Organismos Tropicales en curso
- 2. Mostrar Estadísticas generales
- 3. Estadísticas sobre el surgimiento

#### 4. Mapas Promedios

- 5. Búsqueda de Organismos Tropicales
- 6. Tabla de valores extremos

Como el sistema operativo sobre el cual está montado es MS DOS y en la actualidad el mismo está prácticamente obsoleto y en desuso. Los datos se vuelven estáticos ya que no permite agregar ni modificar la información que maneja. Por otra parte el resto de la información que necesitan almacenar se encuentra en un documento Microsoft Excel, lo que limita la organización en el almacenamiento de datos y provoca la pérdida de cierta información que no se tiene en cuenta.

#### <span id="page-19-0"></span>**1.1.2 Sistemas de gestión de información climatológica existentes a nivel internacional**

**SICRET:** El Sistema de Información Climatológico y de Riesgos para el Estado de Tamaulipas es una herramienta que se diseñó para facilitar la selección, almacenamiento, recuperación, análisis e intercambio de información de variables climáticas tales como temperaturas medias, máximas, mínimas, extremas, precipitación, evaporación, lluvias, entre otras, y de fenómenos de riesgo como huracanes, sequías, heladas y lluvias torrenciales [\(Vargas, 2011\)](#page-58-2).

Este sistema fue desarrollado con los siguientes objetivos:

- $\checkmark$  Crear una base de datos de los elementos climáticos que se miden en las estaciones meteorológicas y observatorios del Estado de Tamaulipas, además de su homogeneización y estandarización.
- Generar la cartografía de las variables climáticas incluidas en el sistema (Caracterización y Diagnóstico), así como el análisis de la variabilidad climática estatal.
- Elaborar el Sistema de Información Climatológico y de Riesgos para el estado de Tamaulipas.
- $\checkmark$  Estimar la cantidad de agua disponible en el complejo suelo-ambiente, mediante la técnica del balance hídrico para el estado de Tamaulipas.

El sistema SICRET constituye un software propietario y aunque algunas de sus funcionalidades pueden ser utilizadas no cumple con las necesidades del cliente porque no realiza el cálculo de todos los parámetros e índices bioclimáticos que se utilizan en el proceso de toma de decisiones del CIEC y solo ofrece datos de la región de Tamaulipas en México, además de que no permite ser descargado para realizarle modificaciones.

**CLIMETRIX:** Aunque no se ha podido acceder a la herramienta en cuestión por el carácter propietario de la misma, es oportuno plantear que se ha comprobado por diferentes fuentes de la existencia de esta aplicación. Además, se conoce por varios artículos de prensa que países como Japón, Estados Unidos, Alemania, Australia, Francia etc. utilizan este software para la gestión de riesgos meteorológicos.

Debido al carácter propietario de la aplicación y al hecho de que se encuentra en los Estados Unidos no permite a las instituciones cubanas, por razones del embargo económico, registrarse para acceder a sus funcionalidades ni conocer como tal la arquitectura con la que fue diseñada.

**Sistema soporte de decisión para la información hidrológica en Argentina:** Este software es un Sistema Soporte de Decisión (DSS, siglas en inglés) que permite integrar toda la información hidrológica disponible en una región, para uso de todos los organismos o personas interesadas o involucradas en la problemática de la gestión sustentable del mismo. Esta herramienta eficaz, potente y abierta, está compuesta por una consistente base de datos que puede ser consultada de forma remota por medio de Internet, además de permitir que se le agreguen datos o se capte cualquiera de la información disponible por alguna persona autorizada. Dispone de mecanismos muy avanzados de consulta y filtrado de información, tiene aplicaciones visuales de datos y mapas, contiene un sistema de diálogo o comunicación entre las personas que consulten el sitio, etc. Actualmente se está aplicando exitosamente en los Partidos de Azul y de Tres Arroyos ambos de la Provincia de Buenos Aires y en toda la Provincia de La Pampa, todos estos ejemplos dentro de la República Argentina [\(Luis Vives,](#page-58-3)  [2006\)](#page-58-3).

La aplicación mencionada anteriormente a pesar de ser libre y de código abierto no permite ser descargada para su uso por parte del CIEC. Otra de las deficiencias que presenta la aplicación es el hecho de estar orientada solamente a la gestión de información hidrológica, lo que no satisface por completo los requisitos del centro.

**SGIA:** El Sistema Gestión de Información Agroclimatológica (SGIA) ha sido desarrollado en el departamento de Estudios e Investigaciones Meteorológicas tiene como fin estimar diversos índices agroclimáticos, tales como: unidades térmicas, grados día de desarrollo, unidades fototérmicas, foto período, unidades frío, horas frío, evapotranspiración potencial, relación precipitación evaporación y déficit hídrico.

Todos estos cálculos son realizados con datos de precipitación, temperaturas, y evaporación que pueden ser tomados desde la base de datos que posee el Instituto Nacional de Meteorología e Hidrología (INAMHI) de Ecuador, o puede ser ingresados mediante un archivo de texto con el formato especificado, dependiendo de las necesidades del usuario. El sistema tiene una interfaz gráfica amigable por lo que su uso es intuitivo.

El software SGIA solo ofrece datos de la región de Sudamérica, principalmente Ecuador, lo que constituye una de sus principales deficiencias. Aunque la aplicación cumple con algunos de los requisitos del CIEC como el cálculo de parámetros bioclimáticos y valores extremos, la visualización de las observaciones trihorarias, la elaboración de pronósticos del tiempo a corto plazo y una arquitectura web para el acceso a través de la red, no es de código abierto por lo que no permite modificaciones para ajustarla a las necesidades de una institución específica.

**Sistema de información del CIIFEN:** El sistema de información del Centro Internacional para la Investigación del Fenómeno de El Niño (CIIFEN), en Ecuador, coordina la diseminación de los productos climáticos para el sector productivo del país, a fin de contribuir como fuente de información para la toma de decisiones. Esta información, junto al sistema de alerta temprana para eventos extremos y el kit de instrucciones, constituye el sistema operativo de diseminación de información concebido para la reducción de impactos socio-económicos generados por acción del clima [\(Abigail Alvarado Almeida, 2008\)](#page-58-4).

El sistema de información del CIIFEN no responde a las necesidades del CIEC porque está enfocado principalmente a eventos meteorológicos relacionados con el fenómeno de El Niño y comprende solamente a los países de la región andina. Este sistema además no es de código abierto por lo que no se pueden modificar sus funcionalidades.

#### <span id="page-22-0"></span>**1.1.3 Resumen del estado del arte**

Después de haber analizado los diferentes sistemas de toma de decisiones y gestión de información climatológica existentes a nivel nacional e internacional se ha podido comprobar que para utilizar estas aplicaciones es necesario contar con una conexión rápida a Internet debido a las grandes cantidades de información manejadas por estos softwares. También se debe valorar que la aplicación web INSMET solo brinda la información del 2000 en adelante, por tanto se carecen de datos fuera de esta fecha por lo que las estadísticas brindadas por este sistema son bastante incompletas, siendo esta una situación bastante similar a la acontecida con el SIE. En cuanto a la aplicación de base de datos realizada en Microsoft Access por los especialistas del CIEC esta no responde a las necesidades del centro ya que posee problemas en el diseño, no ofrece todas las funcionalidades requeridas en el proceso de toma de decisiones y no permite el acceso desde diferentes departamentos, algo similar ocurre con la colección de documentos en Excel que se utiliza hasta el momento en el centro.

Los sistemas analizados existentes a nivel internacional no responden del todo a los requisitos del cliente ya que algunos como SICRET, SGIA, el sistema soporte de decisión para la información hidrológica en Argentina y el sistema de información del CIIFEN solo resuelven problemas específicos para necesidades de una región en particular. También es necesario valorar que otras aplicaciones como CLIMETRIX además de ser propietaria no permiten su uso por parte de las instituciones cubanas.

Por tanto, después de haber analizado los sistemas existentes a nivel nacional e internacional y por las características económicas del país, se concluye que es necesario implementar una solución informática propia que satisfaga los requisitos funcionales y no funcionales del CIEC, pues ha quedado demostrado que las existentes no ofrecen una solución factible y no satisfacen las necesidades de la institución.

## <span id="page-22-1"></span>**1.2 Funcionalidades comunes de los Sistemas de gestión de información climatológica existentes a nivel nacional e internacional**

Los sistemas analizados existentes a nivel nacional e internacional ofrecen un variado número de funcionalidades que dependen del objetivo para el que fueron desarrollados así como de la región o país donde son utilizados. Sin embargo muchos de los sistemas existentes presentan un conjunto de características y funcionalidades que son comunes en cada uno de los casos.

También es necesario señalar que todos los sistemas analizados hasta el momento gestionan información relacionada con el clima y los fenómenos meteorológicos, aunque las variables y datos almacenados difieren en dependencia de los servicios y funcionalidades que brindan.

Las variables meteorológicas más comunes que se almacenan en los sistemas de toma de decisiones y gestión de información climatológica existentes a nivel nacional e internacional son:

- **Temperatura:** Señala el grado de intensidad de calor en un determinado territorio. Para su medición se utilizan los termómetros, se mide con distintas escalas como la centígrada o Celsius, Fahrenheit, Kelvin, la temperatura de la atmósfera del planeta se halla determinada por las entradas de energía calorífica que llegan desde el Sol en forma de ondas [\(Ramos, 2010\)](#page-58-5).
- **Humedad:** El contenido de vapor de agua en el aire se denomina humedad, y se habla de humedad relativa cuando expresa el mayor porcentaje posible de humedad a una temperatura y presión determinadas, varía desde el 100% en la mayoría de las nubes, niebla o rocío, hasta el 10% o menos en los desiertos durante el día. El aire caliente puede contener más humedad que el aire frío. Así, cuando el aire está húmedo al 100% (aire saturado) al someterlo a calentamiento se incrementa su capacidad para contener humedad, se mide con el higrómetro [\(Ramos, 2010\)](#page-58-5).
- **Precipitación:** Es la caída de partículas de agua líquida o sólida, en forma de lluvia, granizo, nieve o agua nieve. La precipitación está asociada a los movimientos ascendentes del aire. Para que se produzca la precipitación es necesario que el aire caliente ascienda, se enfríe en las alturas, se condense y se precipite [\(Fuentes, 1989\)](#page-58-6).
- **Viento:** Por efecto de la rotación terrestre, las masas de aire son desviadas y adoptan la forma de vértices (remolinos, torbellinos) y vientos de intensidad variable, se mide utilizando el anemómetro. La distancia que recorre el aire en movimiento por unidad de tiempo es la velocidad del viento. Se expresa en m/s o en km/h, etc. La dirección del viento se halla determinada por el punto de donde procede y al cual se dirige, es decir si nos indica el Norte es que el viento va hacia el Sur. Se expresa con diferentes magnitudes según el país y se registra mediante la veleta [\(Ramos, 2010\)](#page-58-5).

<span id="page-24-0"></span> **Presión Atmosférica:** Es la presión que ejerce el aire de la atmósfera como consecuencia de la gravedad sobre la superficie terrestre o sobre una de sus capas de aire. Al igual que la densidad del aire, esta decrece también con la altura y oscila según los fenómenos que se produzcan en la atmósfera, su instrumento de medición es el barómetro [\(Ramos, 2010\)](#page-58-5).**Parámetros y valores extremos calculados por los sistemas existentes**

Los valores extremos calculados más comunes en los sistemas de toma de decisiones y gestión de información climatológica existentes a nivel nacional e internacional analizados en el presente capítulo son:

- **Temperatura máxima:** Es el máximo valor de la temperatura medido durante una observación.
- **Temperatura mínima:** Es el mínimo valor de la temperatura medido durante una observación.
- **Temperatura media:** Es el valor promedio de la temperatura registrada durante una observación.
- **Humedad relativa media:** Es el valor promedio de la humedad relativa registrada durante una observación, se expresa en porciento (%).
- **Precipitación acumulada:** Es el valor total de precipitación registrado durante una observación, se calcula como la suma de todas las precipitaciones ocurridas y se expresa en milímetros (mm).
- **Fuerza del viento máxima:** Es el valor máximo del viento medido durante una observación.
- **Dirección del viento más repetida:** Es la dirección del viento que más se repite durante el período de una observación.

Otros parámetros meteorológicos comunes son:

 **Insolación:** Es la cantidad de energía en forma de radiación solar que llega a un lugar de la Tierra en un día concreto.

- **Evaporación:** Es un proceso físico que consiste en el paso lento y gradual de un estado líquido hacia un estado gaseoso, tras haber adquirido suficiente energía para vencer la tensión superficial. La radiación solar directa y, en menor grado, la temperatura ambiente del aire, proporcionan esta energía.
- **Punto de rocío:** El punto de rocío o temperatura de rocío es la temperatura a la que empieza a condensarse el vapor de agua contenido en el aire, produciendo rocío, neblina o, en caso de que la temperatura sea lo suficientemente baja, escarcha. Cuando el aire se satura (humedad relativa igual al 100%) se llega al punto de rocío.

### <span id="page-25-0"></span>**1.2.2 Arquitectura utilizada por los sistemas existentes**

Los sistemas de toma de decisiones y gestión de información climatológica existentes a nivel nacional e internacional analizados en el presente capítulo utilizan varias arquitecturas, las más comunes son:

**Arquitectura web MVC:** La arquitectura Modelo-Vista-Controlador (MVC), según [\(Fabien](#page-58-7)  [Potencier, 2007\)](#page-58-7), separa la lógica de negocio (el modelo) y la presentación (la vista) por lo que se consigue un mantenimiento más sencillo de las aplicaciones, está formado por 3 niveles:

- El modelo representa la información con la que trabaja la aplicación, es decir, su lógica de negocio.
- La vista transforma el modelo en una página web que permite al usuario interactuar con ella.
- El controlador se encarga de procesar las interacciones del usuario y realiza los cambios apropiados en el modelo o en la vista.

La [Figura 1](#page-26-0) muestra una arquitectura web utilizando el patrón MVC.

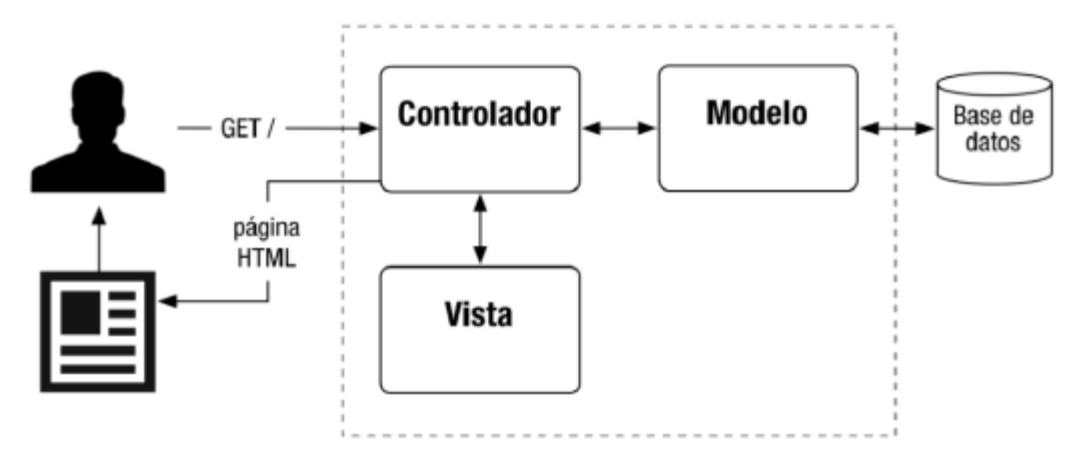

<span id="page-26-0"></span>**Figura 1: Arquitectura web Modelo-Vista-Controlador [\(Eguiluz,](#page-58-8) 2011)**

#### **Ventajas de la arquitectura web MVC**

- Facilita agregar nuevos tipos de datos según sea requerido por la aplicación ya que son independientes del funcionamiento de las otras capas.
- Es mucho más sencillo agregar múltiples representaciones de los mismos datos o información.
- Facilita el mantenimiento en caso de errores.
- Ofrece maneras más sencillas para probar el correcto funcionamiento del sistema.
- Permite el escalamiento de la aplicación en caso de ser requerido.

#### **Desventajas de la arquitectura web MVC**

- La separación de conceptos en capas agrega complejidad al sistema.
- La cantidad de archivos a mantener y desarrollar se incrementa considerablemente.
- La curva de aprendizaje del patrón de diseño es más alta usando otros modelos más sencillos.

**Arquitectura desktop:** Es un modelo de aplicación que se ejecuta sobre una sola computadora en el que las tareas se reparten entre los proveedores de recursos o servicios, llamados servidores, y los demandantes, llamados clientes. Un cliente realiza peticiones a otro programa, el servidor, quien le da respuesta.

### **Ventajas de la arquitectura desktop**

- Rapidez y agilidad: Si la aplicación está instalada en el mismo ordenador donde se ejecuta, necesariamente esta, será muy rápida. El acceso a datos locales y el mayor aprovechamiento de la CPU hacen que la velocidad de la aplicación solo dependa del ordenador.
- Menores tiempos de desarrollo por lo que es potencialmente más barato.
- No dependencia de internet, siempre online.

### **Desventajas de la arquitectura desktop**

- Acceso limitado: Solo podemos acceder a la aplicación desde el ordenador donde está instalada y solo esta aplicación podrá acceder a los datos.
- Proceso de actualización: A menudo, es necesario actualizar la aplicación para obtener las últimas mejoras de la misma. Esto hace que el usuario tenga que realizar alguna acción manual para realizar la actualización.

### <span id="page-27-0"></span>**1.3 Estudio de metodologías, herramientas, lenguajes y entorno de desarrollo a utilizar**

Teniendo en cuenta las características de los sistemas analizados anteriormente y las deficiencias que presentan los mismos, se seleccionó el framework Symfony2 para desarrollar la solución al problema planteado. Por tanto se hace necesario explicar algunas de las características de Symfony2, así como las ventajas de utilizar dicho framework, las cuales se describen a continuación.

Symfony es un framework Open Source de desarrollo de aplicaciones web en PHP. Originalmente fue concebido por la agencia interactiva Sensio Labs para el desarrollo de sitios webs para sus propios clientes. Symfony fue publicado por la agencia en 2005 bajo licencia MIT Open Source y, a día de hoy, es uno de los principales marcos de desarrollo de PHP. Este framework no solo está apoyado por Sensio Labs, sino también por una gran comunidad, además, tiene documentación abundante, listas de correo para consultas, soporte profesional (consultoría y formación), etc.

Symfony está basado en las mejores ideas de muchas tecnologías, representando el esfuerzo de miles de personas, durante muchos años. En otras palabras, trabajar con este framework significa lidiar con los fundamentos de la web, con buenas prácticas de desarrollo y con la utilización de algunas de las mejores librerías PHP de la actualidad.

Otra ventaja muy importante de Symfony2 es la filosofía de *construir tu aplicación, no tus herramientas*, ya que es el framework el que se las ofrece al desarrollador. Por ejemplo: en cualquier aplicación o sitio web, el objetivo es interpretar cada petición entrante y crear la respuesta adecuada. El problema está en que, cuando la aplicación crece, es más difícil de organizar y de mantener el código y, además, en la mayoría de los casos, los desarrolladores se van a encontrar con las mismas tareas complejas: persistencia de información a la base de datos, procesar y reutilizar plantillas, manejar formularios, validar los datos del usuario, administrar la seguridad del sitio, etc. Todas estas tareas tediosas y complejas las ofrece el framework como herramientas desacopladas o independientes que los desarrolladores pueden utilizar cuando quieran. Entre las más destacadas están:

- **HttpFoundation:** contiene las clases Request y Response, así como otras clases para manejar sesiones y cargar archivos.
- **Routing:** potente y rápido sistema de enrutado que permite al desarrollador asignar una URI específica a cierta información acerca de cómo se debe manejar dicha petición. Mediante este sistema de enrutado se dispone de URLs totalmente flexibles.
- **Form:** una completa y flexible plataforma para crear formularios y procesar los datos presentados en ellos.
- **Validator:** un sistema para crear reglas sobre datos y así comprobar si los datos que presenta el usuario son válidos o no siguiendo esas reglas.
- **Templating:** juego de herramientas para utilizar plantillas, que soporta desde la herencia de plantillas (es decir, una plantilla está decorada con un diseño) y hasta otras tareas comunes de las plantillas.
- **Security:** una poderosa librería para manejar todo tipo de seguridad dentro de una aplicación.

Cabe destacar que Symfony2 está basado en el patrón de arquitectura de software MVC, separando los datos y la lógica de negocio de las interfaces de usuario.

Para el modelo se utiliza la librería Doctrine que aporta un conjunto de librerías enfocadas a servicios de persistencia. Uno de los puntos más fuertes de esta librería es la utilización de ORM y una capa de abstracción de datos, dando una enorme flexibilidad del manejo y persistencia de los datos.

Para la vista se pretende utilizar HTML5 + CSS3 + JavaScript pero, además, Symfony2 ofrece la posibilidad de utilizar Twig, un motor de plantillas mucho más potente y elegante que PHP. Las plantillas Twig están pensadas para ser sencillas y no permiten incluir código PHP. Esta limitación se ha añadido a propósito, ya que las plantillas solo deben encargarse de mostrar información, no de programar parte de la aplicación. Además, Twig es capaz de hacer cosas que PHP no puede, como controlar los espacios en blanco generados por el código, renderizar las plantillas dentro de un entorno de ejecución seguro y controlado (llamado *sandbox*) y la aplicación automática del mecanismo de escape.

En definitiva, Symfony2 proporciona un potente conjunto de herramientas para desarrollar aplicaciones web rápidamente sin afectar demasiado a la forma de trabajar del desarrollador, aportando calidad, organización y seguridad. Por todas estas características se ha elegido Symfony2 como pilar de desarrollo para dar solución al problema planteado [\(Díaz, 2013\)](#page-58-9).

### <span id="page-29-0"></span>**1.4 Conclusiones Parciales**

En este capítulo se realizó un estudio del estado del arte de los principales sistemas de toma de decisiones y gestión de información climatológica existentes a nivel nacional e internacional. Mencionándose los componentes fundamentales de los sistemas analizados y los principales programas de este tipo, así como las funcionalidades comunes y la arquitectura que presentan, teniendo en cuenta sus ventajas y desventajas. Se definieron las herramientas y metodología a utilizar para desarrollar la solución al problema planteado atendiendo a las características que posee y las ventajas que ofrece. En el siguiente capítulo se analiza detalladamente el proceso de gestión de la información meteorológica y se realiza el diseño de la propuesta de solución computacional.

# <span id="page-30-0"></span>**CAPÍTULO 2. ANÁLISIS Y DISEÑO DEL SISTEMA PARA LA GESTIÓN DE LA INFORMACIÓN METEOROLÓGICA EN CAYO COCO**

En este capítulo se describe el análisis y diseño de la solución informática seleccionada para dar respuesta al problema planteado mediante el diagrama de casos de uso del sistema y su descripción correspondiente, así como el diagrama de clases que permite dar solución a cada uno da los casos de uso de la aplicación, se presenta el diagrama de componente. Se muestra, además, el diagrama conceptual de la base de datos así como su transformación en el esquema lógico correspondiente. Por último se presenta el diseño visual de la aplicación a través del diagrama de navegación y la maqueta del sitio web.

### <span id="page-30-1"></span>**2.1 Proceso de recolección de datos y cálculo de variables meteorológicas**

El proceso de recolección de datos se ejecuta de forma continua durante veinticuatro horas, con observaciones meteorológicas cada tres horas (trihorarias). Los datos son almacenados de forma manual por los especialistas del CIEC en documentos Excel, independientes para cada mes del año. Con estos datos se calculan parámetros meteorológicos y valores extremos de algunas variables, a través de formulaciones matemáticas elaboradas en el propio Excel. La información procesada es analizada por los especialistas del centro con el objetivo de brindar servicios y apoyar el proceso de toma de decisiones.

La [Figura 2](#page-31-0) representa el proceso explicado anteriormente mediante notación BPMN.

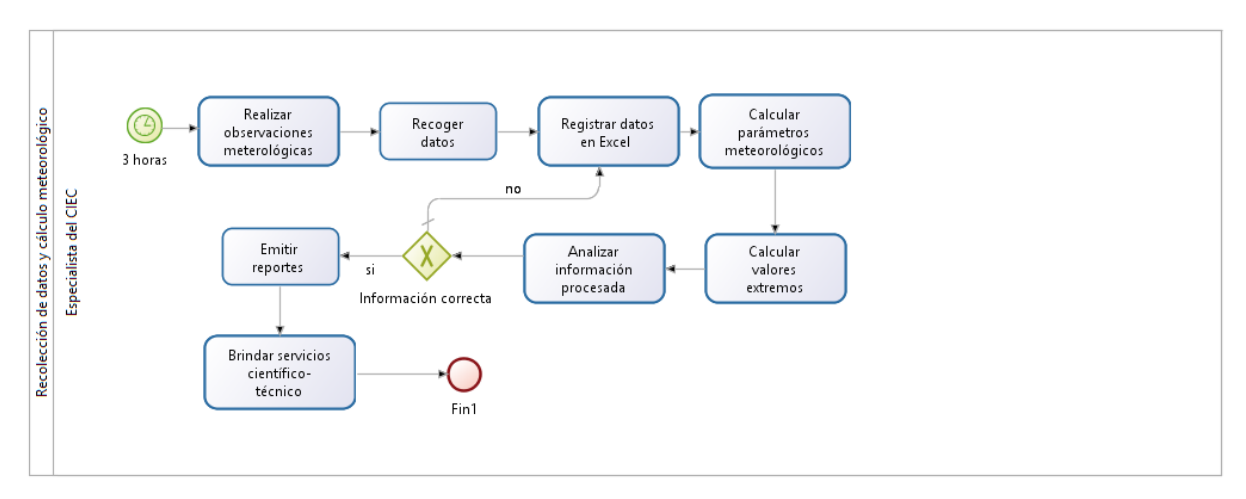

<span id="page-31-0"></span>**Figura 2: Diagrama del proceso as-is**

El proceso de negocio as-is presenta varias deficiencias y no cumple con las necesidades del CIEC. El registro de los datos se realiza de forma manual en Microsoft Excel, por lo que el proceso se hace lento y complejo. También es necesario valorar que el proceso no ofrece seguridad a los datos y no permite el acceso a los mismos desde diferentes departamentos. La verificación de los datos calculados y la elaboración de los reportes se realizan de forma manual por parte de los especialistas lo que trae consigo demoras en la prestación de servicios científico-técnicos.

Con el objetivo de eliminar las deficiencias encontradas en el proceso anterior se decidió representar el proceso to-be, utilizando notación BPMN [\(Figura 3\)](#page-31-1).

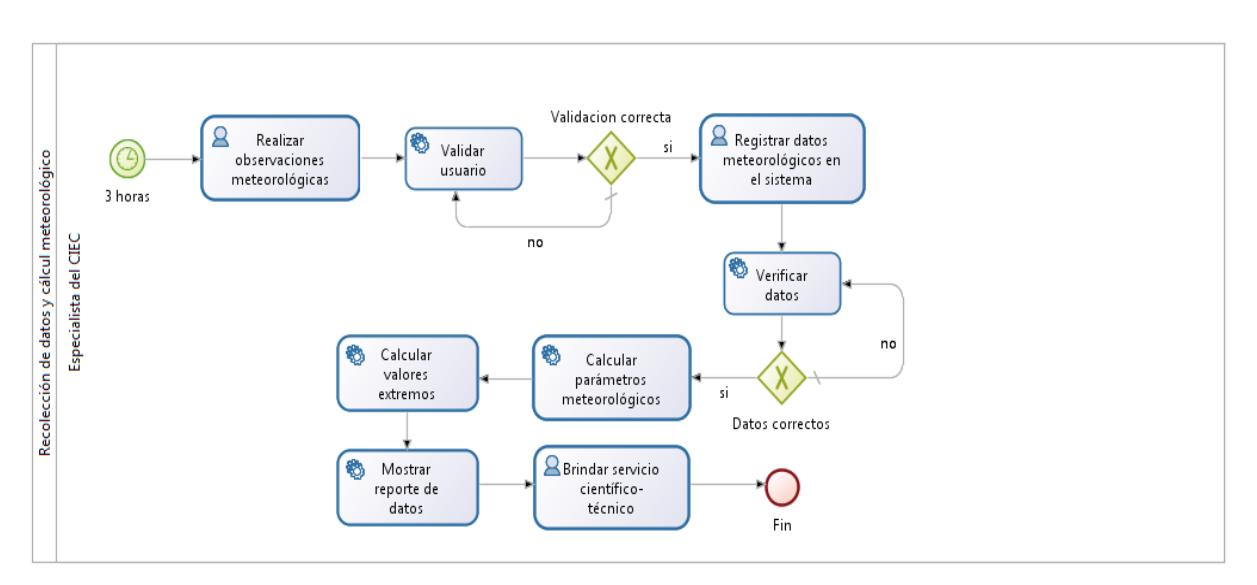

<span id="page-31-1"></span>**Figura 3: Diagrama del proceso to-be**

El proceso de negocio to-be al incorporar una validación de usuario de forma automática mejora la seguridad de los datos permitiendo solo el acceso de usuarios autorizados. Este proceso además verifica de forma automática la introducción de los datos en el sistema, eliminando los errores del usuario y garantizando la integridad de la información. También es necesario mencionar que el cálculo de parámetros y valores extremos, así como el proceso de emitir reportes son realizados por el sistema automáticamente facilitando el trabajo de los especialistas del CIEC y agilizando el proceso de toma de decisiones en la prestación de servicios científico-técnicos.

#### <span id="page-32-0"></span>**2.2 Propuesta de solución computacional**

Atendiendo a las necesidades del CIEC y a las deficiencias presentadas por los sistemas de toma de decisiones y gestión de información climatológica existentes a nivel nacional e internacional analizados anteriormente, se propone desarrollar una aplicación que facilite el procesamiento de los datos meteorológicos generados diariamente en dicho centro y permita el apoyo al proceso de toma de decisiones relacionadas con los servicios científico-técnicos brindados por la institución. El sistema también ofrecerá la posibilidad de consultar diferentes índices y parámetros climatológicos calculados a partir de los datos primarios que son utilizados en investigaciones y trabajos científico-técnicos desarrollados en el CIEC. La aplicación permitirá además visualizar tablas y gráficas con el comportamiento de las distintas variables meteorológicas en las diferentes épocas del año.

Se ha decidido desarrollar este sistema como una aplicación web siguiendo una arquitectura de tres capas basado en el patrón MVC con una base de datos relacional que permita el acceso a la información de forma segura y eficiente. El sistema a desarrollar ofrecerá además servicios web a los distintos departamentos del CIEC y en diferentes áreas de trabajo.

Para el desarrollo de esta aplicación se pretende utilizar Symfony2 que es un completo framework diseñado para optimizar, gracias a sus características, el desarrollo de las aplicaciones web basado en el patrón MVC. Para empezar, separa la lógica de negocio, la lógica de servidor y la presentación de la aplicación web. Proporciona varias herramientas y clases encaminadas a reducir el tiempo de desarrollo de una aplicación web compleja. Además, automatiza las tareas más comunes, permitiendo al desarrollador dedicarse por completo a los aspectos específicos de cada aplicación. Symfony2 está desarrollado completamente con PHP 5 y es compatible con la mayoría de gestores de bases de datos, como MySQL, PostgreSQL, Oracle y SQL Server de Microsoft. Se puede ejecutar tanto en plataformas Unix y Linux, como en plataformas Windows (Fabien [Potencier, 2007\)](#page-58-7).

Además el desarrollo de una aplicación web solucionará las dificultades de conexión a internet presentes en el CIEC, así como la necesidad de acceder a los servicios de la aplicación desde diferentes departamentos.

### <span id="page-33-0"></span>**2.3 Diagrama de casos de uso del sistema**

Los diagramas de casos de uso son importantes para visualizar, especificar, y documentar el comportamiento de un elemento. Ellos hacen sistemas, subsistemas, y clases entendibles para presentar una vista exterior de cómo estos elementos pueden ser usados dentro del contexto. Los diagramas de caso de uso son también importantes para probar sistemas ejecutables a través de ingeniería hacia adelante y para comprender sistemas ejecutables a través de ingeniería inversa [\(JACOBSON, 2000\)](#page-58-10).

A continuación se muestra el diagrama de Casos de Uso y actores del sistema a implementar (véase la [Figura 4\)](#page-34-1).

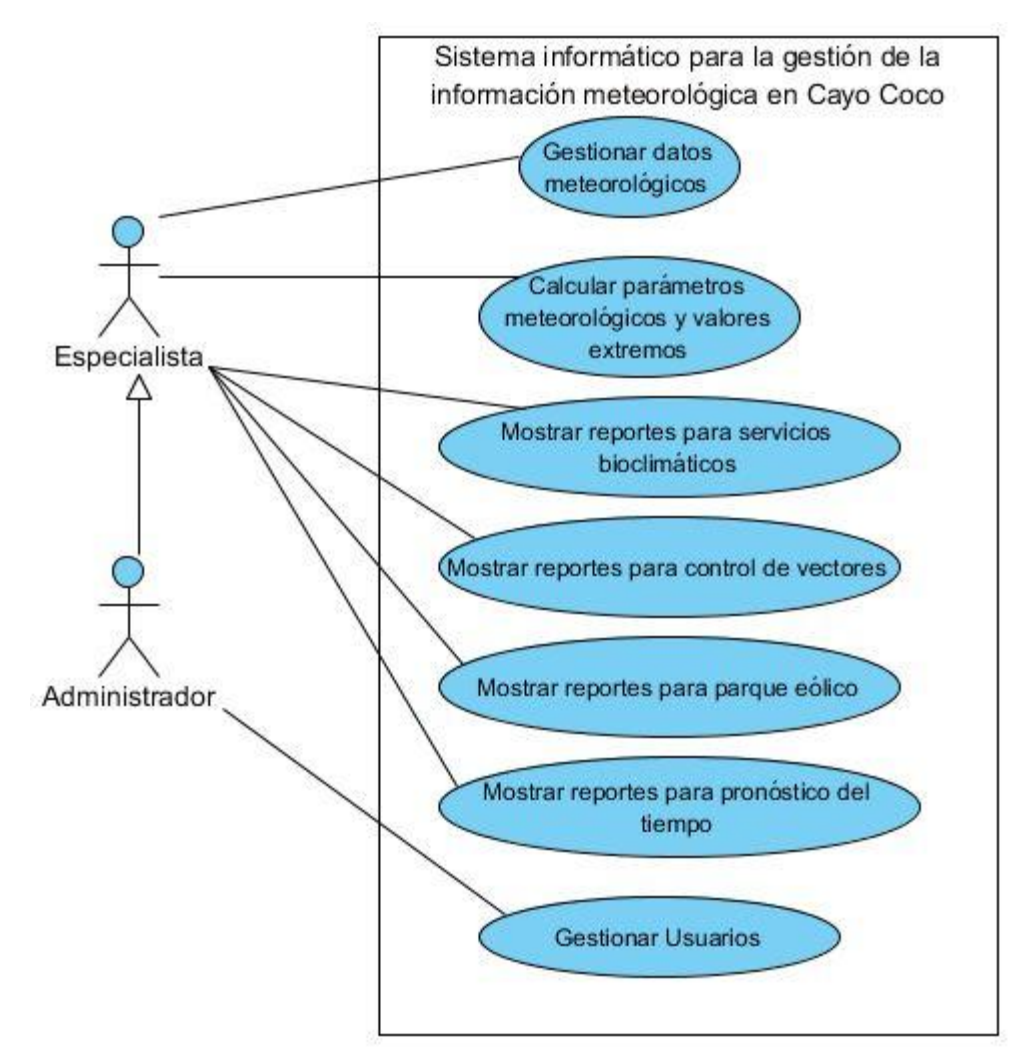

<span id="page-34-1"></span>**Figura 4: Diagrama de Casos de Uso del sistema**

### <span id="page-34-0"></span>**2.3.1 Descripción de los casos de uso**

En las siguientes tablas se describen de forma detallada en qué consisten los casos de uso del sistema:

La [Tabla 1](#page-34-2) muestra la explicación del caso de uso "Gestionar datos meteorológicos".

| Caso de Uso:   | Gestionar datos meteorológicos                                                                         |
|----------------|----------------------------------------------------------------------------------------------------|
| Propósito:     | Permite al actor insertar, editar, eliminar y filtrar los datos<br>meteorológicos almacenados en la BD |
| Actor:         | Especialista, Administrador                                                                            |
| Precondiciones | Autenticarse en el sistema                                                                             |
| Resumen:       | El caso de uso se inicia cuando el actor accede al menú                                                |

<span id="page-34-2"></span>**Tabla 1: Descripción del caso de uso: Gestionar datos meteorológicos**

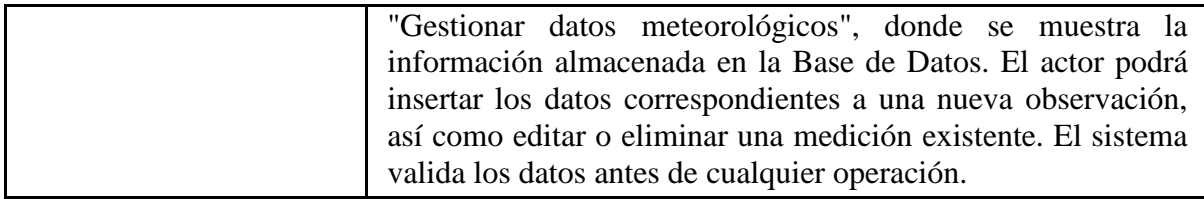

En la [Tabla 2](#page-35-0) se recoge la descripción del caso de uso "Calcular valores extremos"

| <b>Caso de Uso:</b> | <b>Calcular valores extremos</b>                                                                                                    |
|---------------------|----------------------------------------------------------------------------------------------------|
| Propósito:          | Permite al actor calcular los valores extremos y medios del<br>día recogidos en la BD                                                                                                    |
| Actor:              | Especialista, Administrador                                                                                                    |
| Precondiciones      | Autenticarse en el sistema                                                                                                    |
| Resumen:            | El caso de uso se inicia cuando el actor accede al menú<br>"Datos trihorarios" y presiona el botón "Calcular valores"<br>extremos", mostrándose la información calculada. El<br>procedimiento ejecuta una consulta sobre la Base de Datos<br>que calcula los valores extremos y medios de las<br>observaciones trihorarias de un día especificado por el actor. |

<span id="page-35-0"></span>**Tabla 2: Descripción del caso de uso: Calcular valores extremos**

Los servicios bioclimáticos forman parte de los servicios brindados por el CIEC en el Destino Turístico Jardines del Rey. Es por esto que mostrar reportes para apoyar este servicio es uno de los casos de uso fundamentales de la aplicación. La descripción de este caso de uso se recoge en la [Tabla 3.](#page-35-1)

| <b>Caso de Uso:</b> | Mostrar reportes para servicios bioclimáticos                                                                                                    |
|---------------------|----------------------------------------------------------------------------------------------------|
| Propósito:          | Permite al actor filtrar los datos de las mediciones trihorarias<br>almacenados en la BD y realizar un resumen de las mismas en<br>un rango de fechas.                                                                                                    |
| Actor:              | Especialista, Administrador                                                                                                    |
| Precondiciones      | Autenticarse en el sistema                                                                                                    |
| Resumen:            | El caso de uso se inicia cuando el actor accede al menú<br>"Servicios bioclimáticos", donde se muestra un formulario<br>con dos campos de tipo fecha. El actor podrá insertar el rango<br>de fechas en que desea hacer el filtrado de la información<br>almacenada en la tabla de las mediciones trihorarias de la BD.<br>El sistema valida los datos antes de cualquier operación. |

<span id="page-35-1"></span>**Tabla 3: Descripción del caso de uso: Mostrar reportes para servicios bioclimáticos**
Otro de los servicios de importancia brindados por el CIEC lo constituye el apoyo al control de plagas y vectores, facilitando información meteorológica de interés para este sector. En la [Tabla 4](#page-36-0) se recoge la descripción del caso de uso que se corresponde con el servicio brindado al control de vectores.

| <b>Caso de Uso:</b> | Mostrar reportes para control de vectores                                                                                                    |
|---------------------|----------------------------------------------------------------------------------------------------|
| Propósito:          | Permite al actor filtrar los datos de las mediciones diarias<br>almacenados en la BD y realizar un resumen de algunas de las<br>variables de esta tabla.                                                                                                    |
| Actor:              | Especialista, Administrador                                                                                                    |
| Precondiciones      | Autenticarse en el sistema                                                                                                    |
| Resumen:            | El caso de uso se inicia cuando el actor accede al menú<br>"Control de vectores", donde se muestra un formulario con<br>dos campos de selección, uno con la velocidad del viento y<br>otro con las precipitaciones. El actor podrá seleccionar los<br>valores de las variables para hacer el filtrado de la<br>información almacenada en la tabla de las mediciones diarias<br>de la BD, se mostrará además la fecha y la hora de cada<br>observación que se recupere. El sistema valida los datos antes<br>de cualquier operación. |

<span id="page-36-0"></span>**Tabla 4: Descripción del caso de uso: Mostrar reportes para control de vectores**

El servicio brindado por el CIEC al parque eólico de la provincia de Ciego de Ávila está relacionado con el comportamiento de las variables meteorológicas, dirección y fuerza del viento. Este servicio permite programar las paradas del parque así como garantizar las épocas del año de máxima generación. La [Tabla 5](#page-36-1) muestra la descripción del caso de uso que permite brindar este servicio.

| Caso de Uso:   | Mostrar reportes para parque eólico                                                                                                    |
|----------------|----------------------------------------------------------------------------------------------------|
| Propósito:     | Permite al actor filtrar los datos de las mediciones diarias<br>almacenados en la BD y realizar un resumen de algunas de las<br>variables de esta tabla. |
| Actor:         | Especialista, Administrador                                                                                                    |
| Precondiciones | Autenticarse en el sistema                                                                                                    |

<span id="page-36-1"></span>**Tabla 5: Descripción del caso de uso: Mostrar reportes para parque eólico**

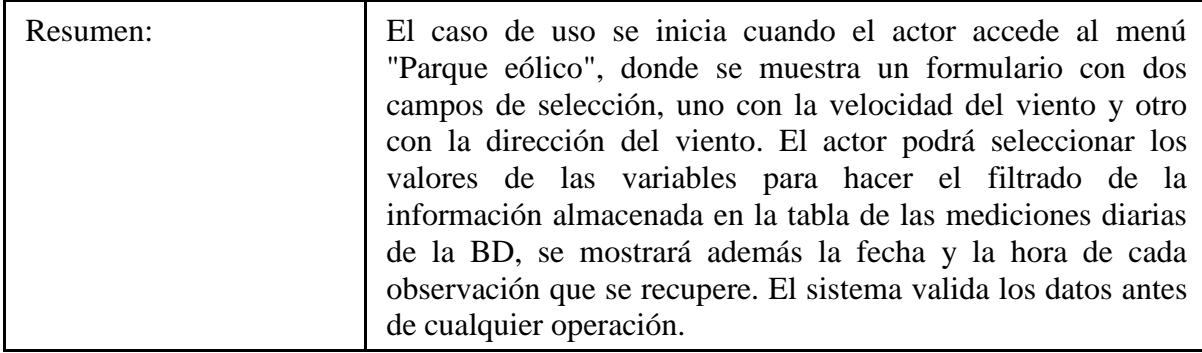

La [Tabla 6](#page-37-0) muestra la explicación del caso de uso "Mostrar reportes para pronóstico del tiempo".

| <b>Caso de Uso:</b> | Mostrar reportes para pronóstico del tiempo                                                                                                    |
|---------------------|----------------------------------------------------------------------------------------------------|
| Propósito:          | Permite al actor filtrar los datos de las mediciones diarias<br>almacenados en la BD y realizar un resumen de las mismas en<br>un rango de fechas.                                                                                                    |
| Actor:              | Especialista, Administrador                                                                                                    |
| Precondiciones      | Autenticarse en el sistema                                                                                                    |
| Resumen:            | El caso de uso se inicia cuando el actor accede al menú<br>"Mediciones diarias", donde se muestra un formulario con dos<br>campos de tipo fecha. El actor podrá insertar el rango de<br>fechas en que desea hacer el filtrado de la información<br>almacenada en la tabla de las mediciones diarias de la BD. El<br>sistema valida los datos antes de cualquier operación. |

<span id="page-37-0"></span>**Tabla 6: Descripción del caso de uso: Mostrar reportes para pronóstico del tiempo**

En la [Tabla 7](#page-37-1) se recoge la descripción del caso de uso "Gestionar usuarios".

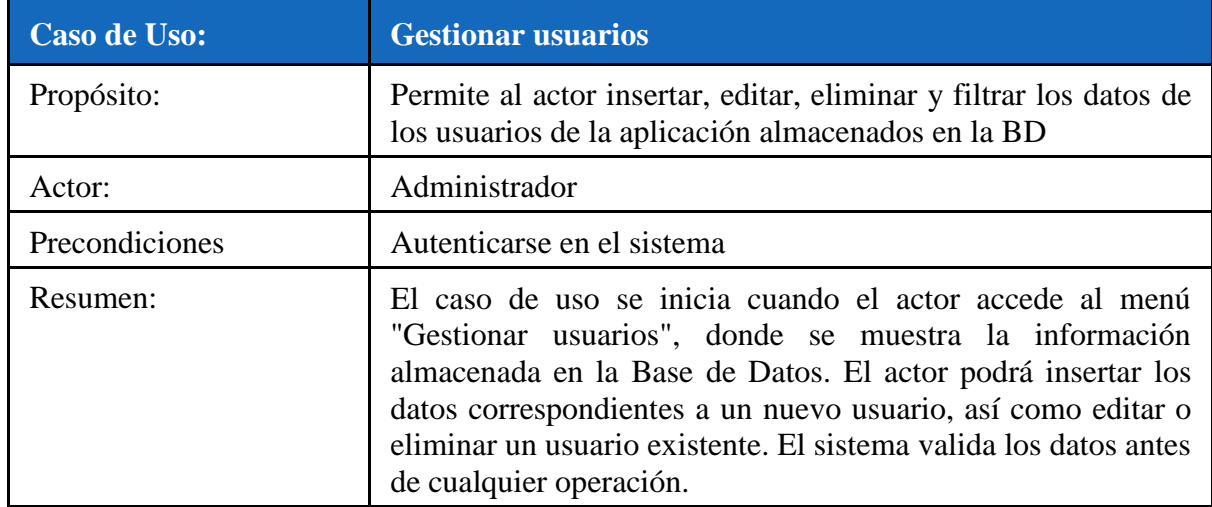

<span id="page-37-1"></span>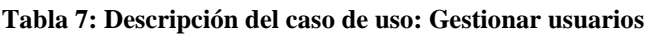

#### **2.4 Diagrama conceptual de la base de datos**

Un correcto diseño de la base de datos es vital para la realización de cualquier sistema informático. El modelo de datos conceptual o entidad-relación está basado en una percepción del mundo real que consta de un conjunto de objetos básicos llamados entidades y de relaciones entre estos objetos. Conjuntos de entidades, Conjuntos de relaciones, Conjuntos de atributos [\(Márquez, 2012\)](#page-58-0).

La [Figura 5](#page-38-0) muestra el esquema entidad-relación de la base de datos del sistema.

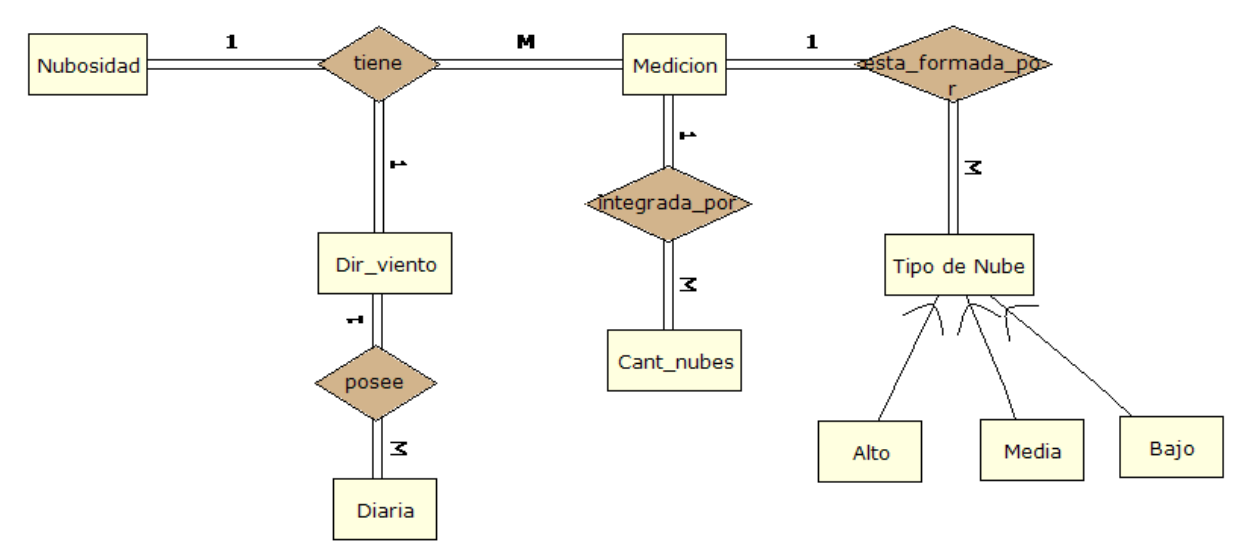

<span id="page-38-0"></span>**Figura 5: Esquema Entidad-Relación**

## **2.5 Diagrama lógico de la base de datos**

El diseño lógico de una base de datos es la conversión del esquema conceptual de datos o esquema entidad-relación en un esquema lógico, con el objetivo de obtener una representación que use de la manera más eficiente posible los recursos para la estructuración de datos y el modelado de restricciones disponibles en el modelo lógico [\(Marques, 2002\)](#page-58-1).

La [Figura 6](#page-39-0) muestra el diagrama lógico relacional de la base de datos del sistema.

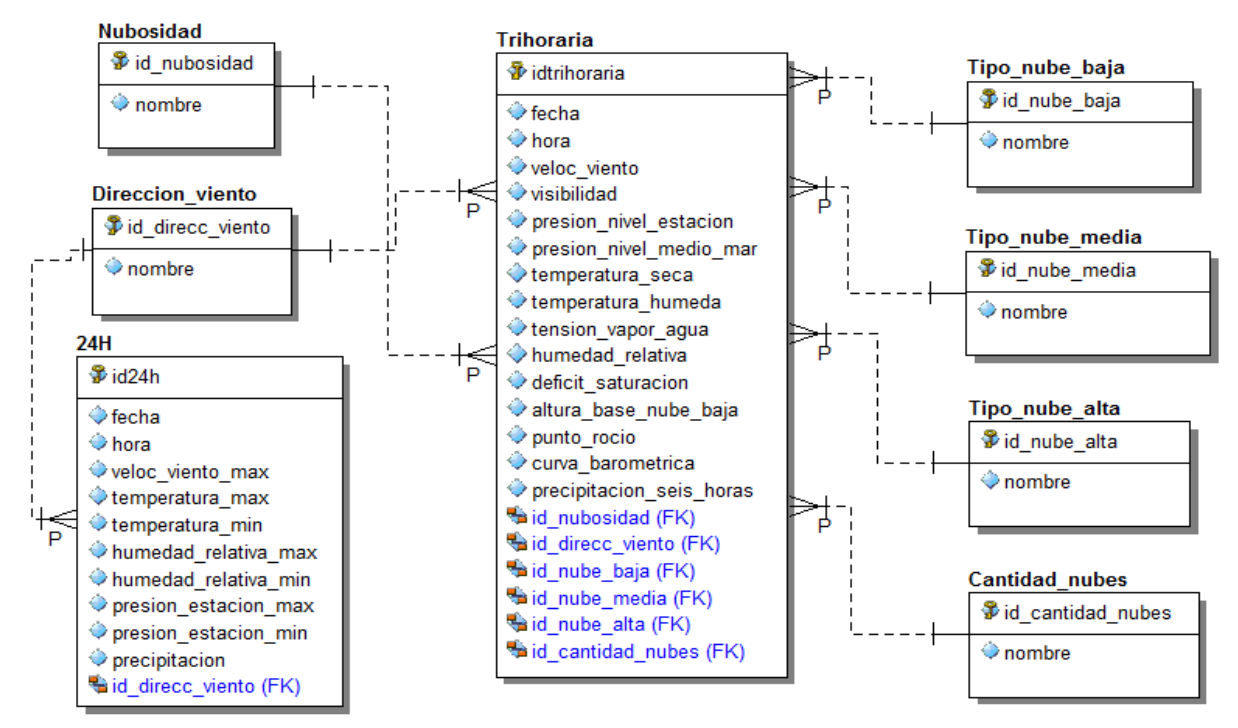

<span id="page-39-0"></span>**Figura 6: Diagrama Lógico Relacional**

## **2.6 Diagrama de clases**

Para comprender el diagrama de clases de la aplicación resulta esencial conocer cómo se aplican los principios fundamentales de la arquitectura MVC a las aplicaciones Symfony2. Cada capa de dicha arquitectura es manejada por un componente de Symfony2. Para el modelo se utiliza la librería Doctrine2, para la vista Symfony2 ofrece la posibilidad de utilizar el motor de plantillas Twig, mientras que la capa controladora es manejada a través del controlador frontal, el cual llama a las clases controladoras creadas por el programador.

En la siguiente figura se puede observar el funcionamiento de la arquitectura MVC en Symfony2 (véase la [Figura 7\)](#page-40-0).

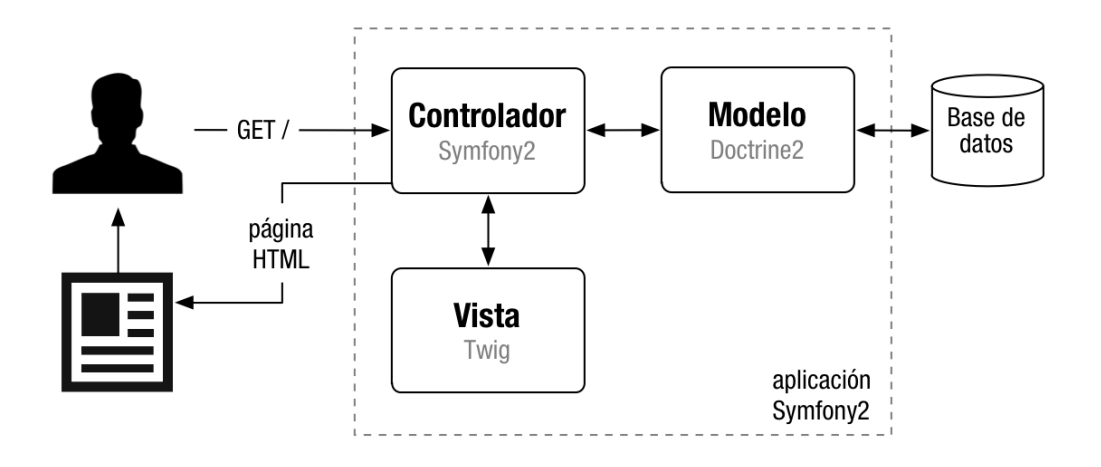

## <span id="page-40-0"></span>**Figura 7: Arquitectura MVC en Symfony2 [\(Eguiluz, 2011\)](#page-58-2)**

Debido a la complejidad del sistema y con el fin de obtener un mejor entendimiento del diagrama de clases, a continuación se va a mostrar el diagrama de paquetes de la aplicación y posteriormente el diagrama de las clases contenidas en cada uno de los paquetes por separado.

A continuación se puede observar el diagrama de paquetes de la aplicación (véase [Figura 8\)](#page-40-1).

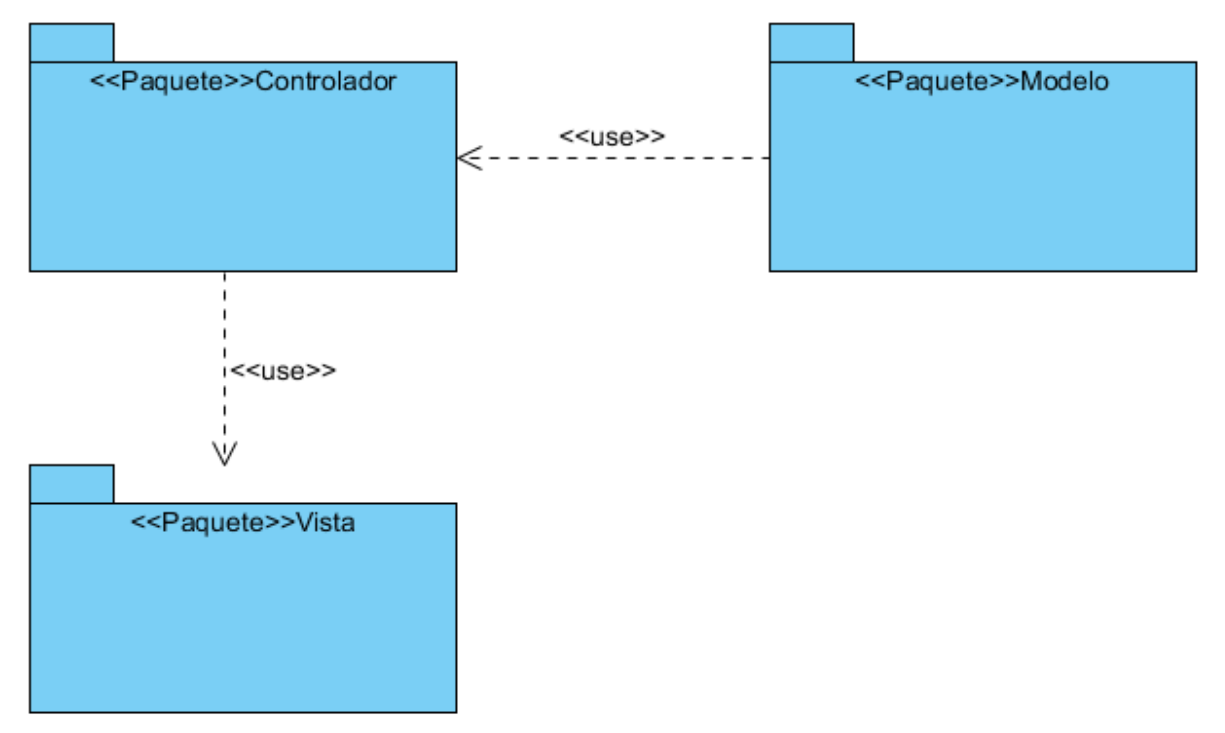

<span id="page-40-1"></span>**Figura 8: Diagrama de paquetes de la aplicación**

Una vez detallados los componentes del patrón MVC y su funcionamiento en las aplicaciones Symfony2, en esta sección se detalla más aún el diseño interno del sistema, mostrando la relación existente entre las distintas clases que forman los componentes de la aplicación mediante el diagrama de clases.

Los diagramas de clases se utilizan para modelar la vista estática de diseño de un sistema. Esta vista soporta principalmente los requisitos funcionales de un sistema, los servicios que el sistema debe proporcionar a sus usuarios finales [\(Grady Booch, 2005\)](#page-58-3).

La [Figura 9](#page-41-0) muestra las clases relacionadas con el modelo, contenidas en el paquete Modelo del diagrama de paquetes.

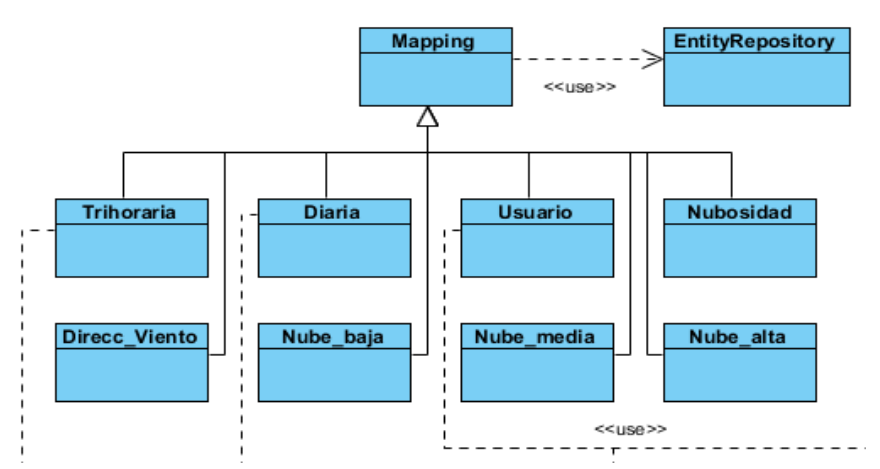

## <span id="page-41-0"></span>**Figura 9: Diagrama de Clases del modelo**

Con el fin de obtener un mejor entendimiento del diagrama anterior, a continuación se van a explicar cada una de sus clases.

El modelo se compone principalmente por entidades y repositorios.

 **Entidades:** son clases PHP que representan a los objetos del dominio del sistema. Estas entidades o clases permiten manejar la información del objeto y, en la mayoría de los casos, cada entidad representa una tabla en la base de datos. Para realizar esto, Symfony2 trae incluido a Doctrine2 como ORM (Object-Relational Mapper) por defecto. Doctrine2 brinda persistencia de objetos PHP de manera transparente. Es decir, no hay que preocuparse de estar insertando o buscando filas y/o columnas en la base de datos, en cambio, habrá que persistir y buscar objetos hacia y desde la base de datos. Esto es posible gracias a la información de mapeo que se debe incluir en las entidades y que Doctrine utiliza para realizar las distintas operaciones. Por este motivo, todas las entidades del sistema deben extender de la clase Mapping de Symfony y, automáticamente, ya se encarga el framework de leer la información de las entidades y mapearla con la de la base de datos.

 **Repositorios:** son clases PHP cuyo trabajo consiste en ayudar al desarrollador a buscar las entidades de una determinada clase. Doctrine2 siempre utiliza estas clases para realizar consultas básicas sobre un determinado objeto pero, además, Doctrine2 también permite escribir consultas más complejas utilizando el lenguaje de consulta Doctrine o DQL (por sus siglas en inglés, Doctrine Query Language), el cual es bastante similar a SQL. Las entidades usan repositorios para acceder a los atributos de sus clases y operar sobre ellos (véase en la ilustración anterior que existe una correspondencia de cada entidad con su respectivo repositorio, con igual nombre).

La [Figura 10](#page-42-0) muestra las clases relacionadas con la vista, contenidas en el paquete Vista del diagrama de paquetes.

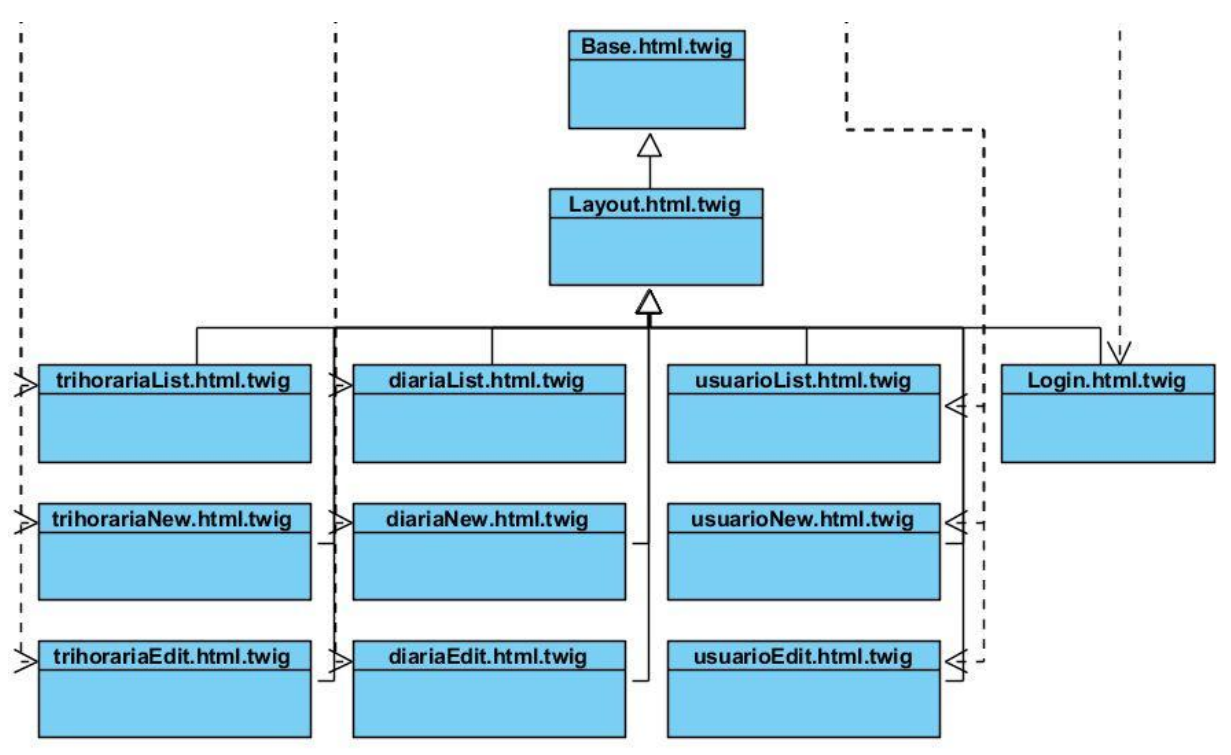

<span id="page-42-0"></span>**Figura 10: Diagrama de clases de la vista**

La vista se compone de *Templates*, *View Logic* y por un *Layout*. A continuación se explica cada uno de estos elementos:

- **Templates:** los *templates* o plantillas son las partes específicas que diferencian a cada interfaz de usuario. Se corresponden con todas las clases del diagrama anterior, a excepción de las clases *layout.html.twig* y *Base.html.twig*.
- **View Logic:** toda la lógica de la vista necesaria la proporciona el motor de plantillas Twig. Este motor de plantillas hace posible la herencia de plantillas (como se aprecia en el diagrama anterior), pudiendo ir decorando unas plantillas con el contenido de otras. Además, sirve para definir toda la parte de programación que controla cómo se

muestran los contenidos de las plantillas, así como mostrar el contenido de variables, de resultados de operaciones o de procesamiento de alguna expresión.

 **Layout:** es una plantilla base que contiene todos los elementos comunes del sitio definidos como bloques. Posteriormente, las plantillas hijas heredan del *layout* y rellenan o modifican esos bloques. Para obtener un mayor nivel de flexibilidad, el sistema se ha dividido en tres niveles de herencia. En primer lugar, el layout *Base.html.twig*, contiene únicamente la información de las cabeceras de los ficheros HTML, así como la estructura de bloques. Seguidamente, el fichero *layout.html.twig*  hereda de *Base.html.twig* y se encarga de ofrecer el resto de la parte común de la aplicación como las hojas de estilos, los ficheros JavaScript comunes, etc. Por último, aparecen los *Templates* o plantillas, ya comentadas, que heredan de los *layouts* y representan el contenido de cada interfaz.

La [Figura 11](#page-43-0) muestra las clases relacionadas con el controlador, contenidas en el paquete Controlador del diagrama de paquetes.

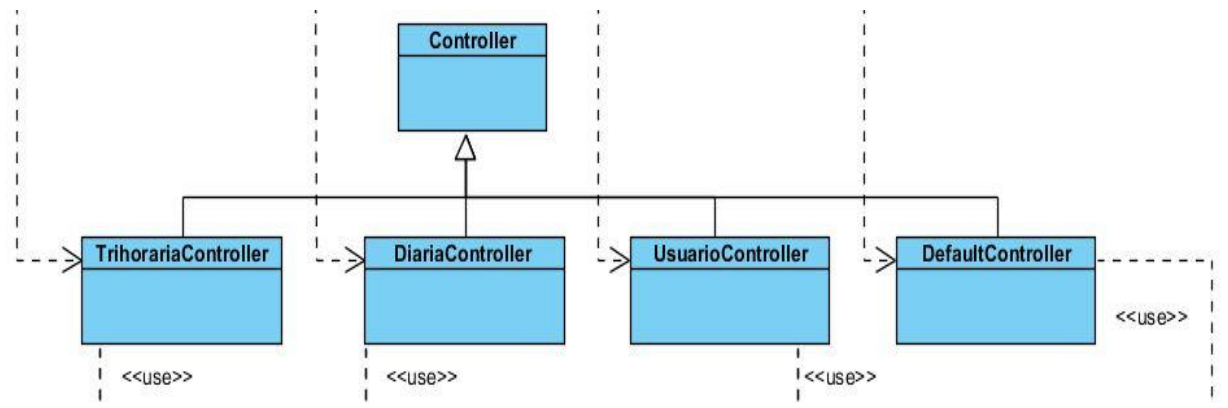

<span id="page-43-0"></span>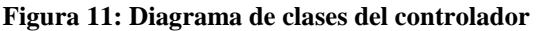

El controlador es el encargado de recibir las peticiones (Request) del cliente y de crear y devolver una respuesta (Response). Es cierto que el controlador hace más que eso pero lo que pretende Symfony2 es que los desarrolladores únicamente se preocupen de esta tarea. Cuando el controlador recibe una petición por medio del controlador frontal (encargado de entender la información obtenida y saber a dónde mandarla) y el sistema de enrutado acaba llamando a la acción de un controlador específico, es cuando entran en juego las clases representadas en el diagrama de clases anterior.

En la ilustración anterior se ilustran todos los controladores creados en el sistema. Todos ellos deben extender de la clase Controller del framework de Symfony para que este conozca los controladores que tiene a su disposición y poder hacer uso de ellos.

Cada controlador contiene, mayoritariamente, acciones. Las acciones son funciones que son llamadas por el controlador frontal y que crean y devuelven una respuesta (por ejemplo, renderizan una determinada interfaz con la información necesaria, previamente obtenida del modelo.

#### **2.7 Diagrama de componentes**

Un diagrama de componente muestra la organización y las dependencias entre un conjunto de componentes. Los diagramas de componentes se utilizan para modelar la vista de implementación estática de un sistema [\(Grady Booch, 2005\)](#page-58-3).

En la [Figura 12](#page-44-0) se muestra la arquitectura del sistema mediante su diagrama de componentes.

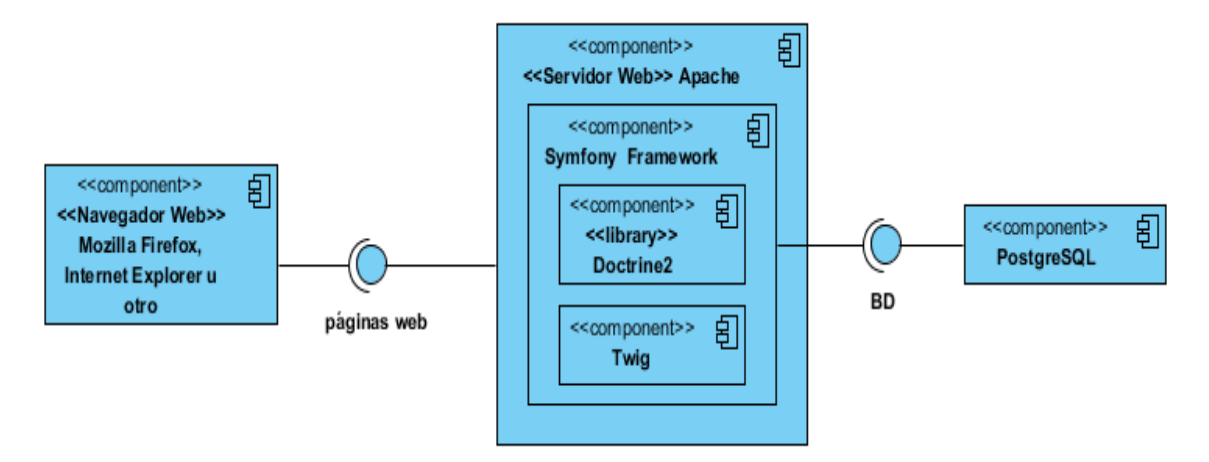

<span id="page-44-0"></span>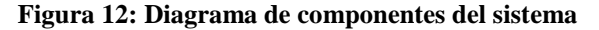

A continuación describimos la relación entre los distintos componentes de la arquitectura anterior. Inicialmente el especialista, a través de un navegador web, solicita insertar una nueva observación en el sistema. Esta solicitud es procesada en el servidor web Apache el cual a través del controlador frontal de Symfony2 enruta la petición hacia el controlador de la aplicación que solicita los datos a la base de datos en PostgreSQL, a través de la librería Doctrine2 y muestra la solicitud en una vista proporcionada por el motor de plantillas Twig.

#### **2.8 Diagrama de despliegue**

Un diagrama de despliegue muestra la configuración de nodos que participan en la ejecución y de los componentes que residen en ellos. Los diagramas de despliegue se utilizan para modelar la vista de despliegue estática de un sistema. La mayoría de las veces, esto implica modelar la topología del hardware sobre el que se ejecuta el sistema. Los diagramas de despliegue fundamentalmente diagramas de clases que se ocupan de modelar los nodos de un sistema [\(Grady Booch, 2005\)](#page-58-3).

A continuación se muestra el diagrama de despliegue del sistema (véase la [Figura 13\)](#page-45-0)

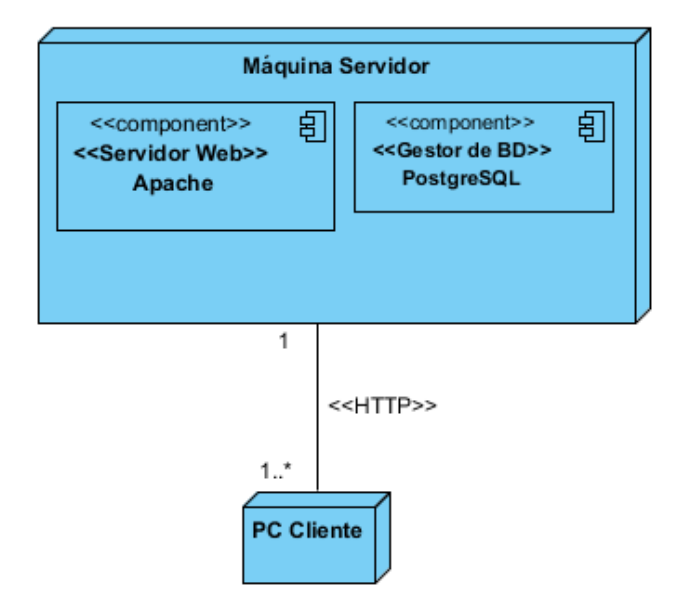

<span id="page-45-0"></span>**Figura 13: Diagrama de despliegue**

Como se muestra en la [Figura 13](#page-45-0) mediante el protocolo HTTP se establece un conexión de uno o varios clientes con una máquina que actúa de servidor sobre la cual corren, el servidor web y el gestor de base de datos.

## **2.9 Maqueta del sitio web**

Una maqueta de sitio web es un grupo de imágenes y bloques que definen la estructura visual de las principales páginas que conforma el sitio web. Es realizada generalmente por un diseñador web. Los desarrolladores de software utilizan dicha maqueta como pauta para implementar el sitio web mediante HTML, CSS, JavaScript, PHP o cualquier otro lenguaje de programación web [\(Beaird, 2007\)](#page-58-4).

El número necesario de componentes y bloques a incluir en la maqueta de un sitio web depende del tamaño y propósito para el que fue desarrollado el sitio, muchos sitios web utilizan los siguientes componentes:

- **Contenedor:** El bloque contenedor representa el componente sobre el cual se colocan todos los elementos que conforman el sitio web, tales como la navegación, el contenido, etc. El ancho del contenedor puede ser líquido, cuando se expande a todo lo ancho de la ventana del navegador; o fijo, cuando el contenido de la página es del mismo ancho que el tamaño de la ventana.
- **Logo:** Define la identidad de la empresa, junto con los colores de la misma que pueden encontrarse en tarjetas de presentación, firmas digitales, etc.
- **Navegación:** Debe ser fácil de encontrar y usar. Los usuarios la esperan horizontalmente debajo del encabezamiento. Debe ser visible sin hacer scroll en la página.
- **Contenido:** Muestra el contenido principal de la página, puede ser líquido o fijo. Si los usuarios no lo encuentran rápido, abandonan la página.
- **Espacio en blanco:** Ayuda a sentir el sitio fresco y libre. Bien usado favorece el balance y la unidad.
- **Footer:** Siempre en el fondo de la página. Usualmente contiene copyright, contactos, información legal y enlaces a las secciones principales del sitio. Se utiliza para separar el fin del contenido del final de la ventana del navegador web. El footer además sirve para indicar a los usuarios que han llegado al final de la página.

En la siguiente figura se muestra la maqueta de la aplicación web a desarrollar, donde se representan algunos de los componentes y bloques mencionados anteriormente (véase la [Figura 14\)](#page-47-0)

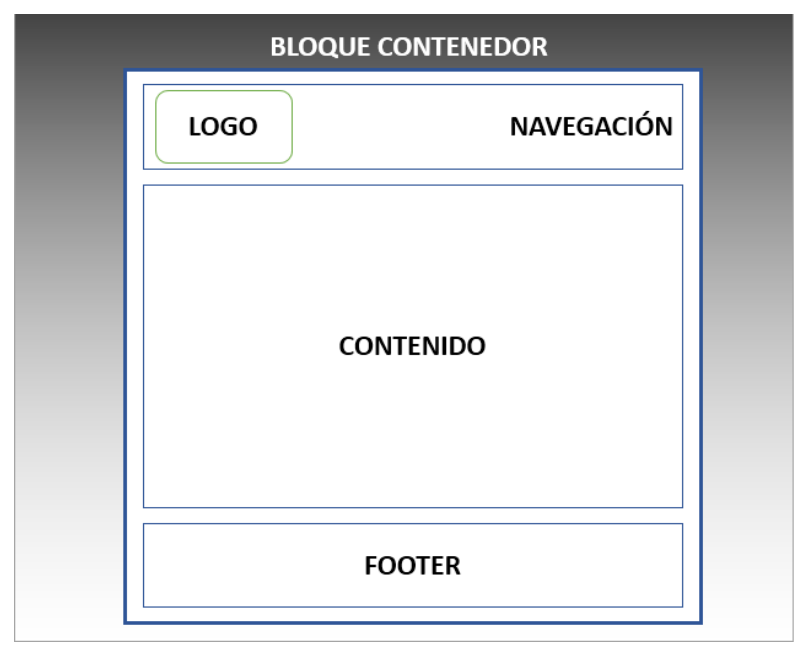

<span id="page-47-0"></span>**Figura 14: Maqueta del sitio web**

### **2.10 Diagrama de navegación**

Los mapas de navegación proporcionan una representación esquemática de la estructura del hipertexto, indicando los principales conceptos incluidos en el espacio de la información y las interrelaciones que existen entre ellos. Un mapa es, por ejemplo, una representación completa (o resumida) del sitio web para orientar al usuario durante el recorrido o para facilitarle un acceso directo al lugar que le interese. Reflejará la estructura del sitio web por medio de enlaces a los nodos principales, y éstos también pueden desarrollarse para mostrar los subnodos. El mapa de navegación puede representarse bien en forma textual, bien en forma gráfica, o una combinación de ambas.

De manera similar a los sumarios, índices y tablas de contenido que sirven para navegar por los documentos en papel, estas herramientas también son útiles para navegar por un hipertexto. En la web, estos mecanismos tradicionales pueden tomar la forma de menús [\(Kenguan, 2015\)](#page-58-5).

A continuación se muestra el diagrama de navegación del sitio web [Figura 15](#page-48-0)

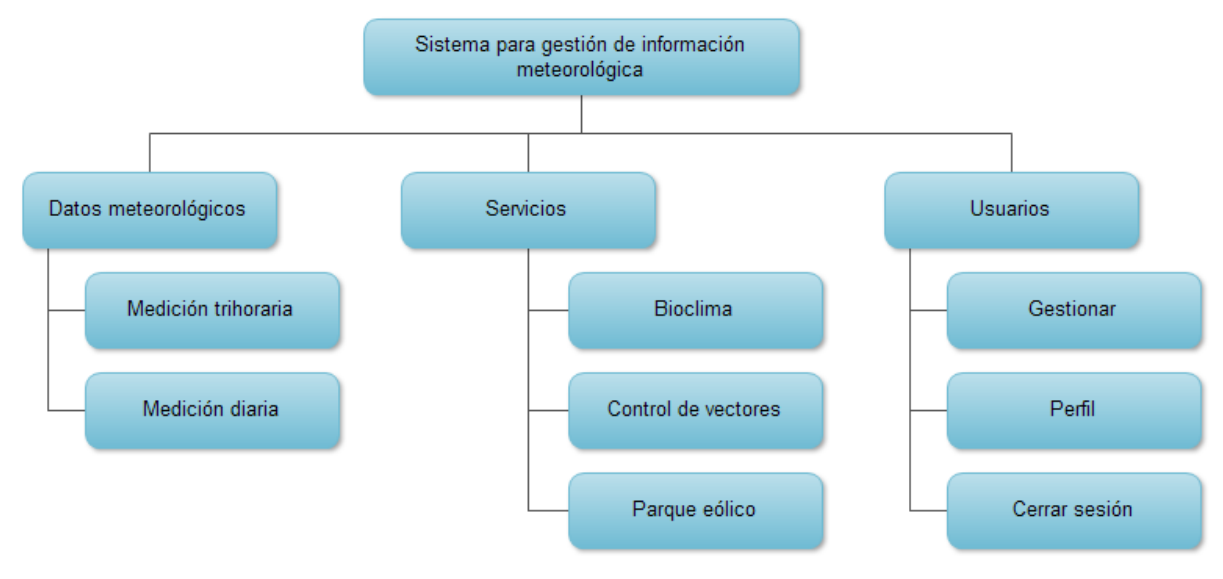

<span id="page-48-0"></span>**Figura 15: Diagrama de navegación** 

## **2.11 Conclusiones Parciales**

El capítulo estuvo dirigido hacia el análisis de los principales componentes del sistema y el diseño de cada una de sus partes a través de diagramas y esquemas que permitieron una mejor comprensión de la solución computacional. Se realizó la descripción del proceso de gestión de la información, así como la modelación del diagrama de casos de uso, de clases, de componentes y arquitectura del sistema.

## **CAPÍTULO 3. PRUEBAS DE LA APLICACIÓN**

En el desarrollo de un software específico, el proceso de prueba es clave a la hora de detectar errores o fallas. Conceptos como estabilidad, escalabilidad, eficiencia y seguridad se relacionan a la calidad de un producto bien desarrollado. Las pruebas son de gran importancia en la garantía del software, una selección cuidadosa de los datos de prueba puede ofrecer mucha confianza en cuanto al desempeño que posee el programa.

Para probar el correcto funcionamiento, tanto interno como externo, de una aplicación existen diferentes métodos de prueba. Los Métodos de Prueba de Software tienen el objetivo de diseñar pruebas que descubran diferentes tipos de errores con menor tiempo y esfuerzo. Uno estos métodos de prueba es el de caja negra que se enfoca directamente en la interfaz, sin importar el código, son pruebas en las que a través de la entrada de datos, se trata de encontrar fallas. Otro de los métodos de prueba que existe es el de caja blanca que se centra en los detalles de la implementación del software, por lo que su diseño está fuertemente ligado al código fuente de la aplicación.

En el presente capítulo se describen los métodos de prueba mencionados anteriormente, así como su aplicación sobre el sistema desarrollado. Se muestra además la descripción de las pruebas, los posibles errores y los resultados obtenidos.

## **3.1 Pruebas de caja blanca**

Las pruebas de caja blanca se basan en el conocimiento de la lógica interna del código del sistema. Las pruebas completan los distintos caminos que se pueden generar gracias a las estructuras condicionales, a los distintos estados del mismo, etc. Al estar basadas en una implementación concreta, si ésta se modifica, por regla general las pruebas también deberán rediseñarse [\(Pressman, 2002\)](#page-58-6).

Uno de los tipos de pruebas de caja blanca son las pruebas unitarias. Las pruebas unitarias se diseñan para probar pequeñas partes del código, como por ejemplo una función o un método.

Para realizar las pruebas unitarias en Symfony2 se utiliza la librería PHPUnit, que prácticamente se ha convertido en un estándar en el mundo PHP. De esta forma, las pruebas unitarias de Symfony2 combinan la potencia de PHPUnit con las utilidades y facilidades proporcionadas por Symfony2.

En este epígrafe se describirá el funcionamiento y utilización de las pruebas unitarias en Symfony2.

## **3.1.1 Pruebas unitarias**

Las pruebas unitarias prueban que un pequeño fragmento de código de la aplicación funciona tal y como debería hacerlo. Idealmente, los fragmentos de código son la parte más pequeña posible que se pueda probar. En la práctica suelen probarse clases enteras, a menos que sean muy complejas y haya que probar sus métodos por separado [\(Eguiluz, 2011\)](#page-58-2).

Por convención, cada prueba unitaria de Symfony2 se define en una clase cuyo nombre acaba en Test y se encuentra dentro del directorio Tests/ del bundle. Además, se recomienda utilizar dentro de Tests/ la misma estructura de directorios del elemento que se quiere probar.

Cuando se produce un error, PHPUnit muestra el texto FAILURES! como resumen de la ejecución. Antes muestra el listado de todas las pruebas que han fallado, indicando para cada error la clase y método erróneos, el mensaje propio que se incluyó en la prueba e información adicional como el valor esperado y el valor obtenido.

Una prueba que no pasa satisfactoriamente es la mejor señal de que algo no funciona bien en la aplicación. Esta es la gran ventaja de las pruebas unitarias, que lanzan un aviso cada que vez se daña algún fragmento de la aplicación.

Las pruebas unitarias permiten comprobar el correcto funcionamiento de las reglas de validación de las entidades de la aplicación. A continuación se muestra parte del código que comprueba la validación de la entidad Usuario [\(Figura 16\)](#page-51-0).

```
7<sup>1</sup>namespace Ciec\CiecBundle\Tests\Entity;
 8
 9
     use Symfony\Component\Validator\ValidatorFactory;
     use Ciec\CiecBundle\Entity\Usuario;
10<sup>1</sup>1112<sup>°</sup>class UsuarioTest extends \PHPUnit Framework TestCase
13
     £.
14
         private $validator;
15
          protected function setUp() {
             $this->validator = ValidatorFactory::buildDefault() ->qetValidator();1617
          \mathbf{v}18
          private function validar (Usuario Șusuario) {
19
             $errores = $this->validator->validate($usuario);
20
21
             \text{Server} = \text{Servers[0]}22
            return array($errores, $error);
23
24
          ¥
25
26
         11...
```
<span id="page-51-0"></span>**Figura 16: Validación de la entidad usuario**

#### **3.2 Pruebas de caja negra**

Las pruebas de caja negra, también denominadas pruebas de comportamiento, se centran en los requisitos funcionales del software. O sea, la prueba de caja negra permite al ingeniero del software obtener conjuntos de condiciones de entrada que comprueben completamente todos los requisitos funcionales de un sistema [\(Pressman, 2002\)](#page-58-6).

Estas pruebas se basan en la especificación del programa o componente a ser probado para elaborar los casos de prueba. El componente se ve como una "Caja Negra" cuyo comportamiento sólo puede ser determinado estudiando sus entradas y las salidas obtenidas a partir de ellas. No obstante, como el estudio de todas las posibles entradas y salidas de un programa sería impracticable se selecciona un conjunto de ellas sobre las que se realizan las pruebas. Para seleccionar el conjunto de entradas y salidas sobre las que trabajar, hay que tener en cuenta que en todo programa existe un conjunto de entradas que causan un comportamiento erróneo en nuestro sistema, y como consecuencia producen una serie de salidas que revelan la presencia de defectos. Entonces, dado que la prueba exhaustiva es imposible, el objetivo final es pues, encontrar una serie de datos de entrada cuya probabilidad de pertenecer al conjunto de entradas que causan dicho comportamiento erróneo sea lo más alto posible.

Los casos de prueba de la caja negra pretenden demostrar que:

- Las funciones del software son operativas
- La entrada se acepta de forma correcta
- Se produce una salida correcta
- La integridad de la información externa se mantiene

Las pruebas de caja negra pretenden encontrar estos tipos de errores:

- Funciones incorrectas o ausentes
- Errores en la interfaz
- Errores en estructuras de datos o en accesos a bases de datos externas
- Errores de rendimiento
- Errores de inicialización y de terminación

## **3.2.1 Pruebas funcionales**

Las pruebas funcionales son las encargadas de probar partes enteras de la aplicación, también llamados escenarios, como por ejemplo que el proceso de registro de usuarios y autenticación de los mismos funcione correctamente. Estas pruebas permiten, además, verificar la integración de las diferentes capas de una aplicación (desde el enrutado hasta la vista). Ellas no son diferentes de las pruebas unitarias en cuanto a PHPUnit se refiere, pero tienen un flujo de trabajo muy específico:

- Hacer una petición
- Probar la respuesta
- Hacer clic en un enlace o enviar un formulario
- Probar la respuesta
- Limpiar y repetir

El aspecto de una prueba funcional es similar al de una prueba unitaria, siendo la principal diferencia que su clase hereda de WebTestCase en vez de PHPUnit\_Framework\_TestCase. La mayoría de las pruebas funcionales realizan primero una petición HTTP a una página y después analizan si la respuesta obtenida cumple con una determinada condición.

A continuación se muestra parte del código que comprueba el registro de usuarios [\(Figura 17\)](#page-53-0).

```
public function testRegistro ($usuario)
 \left\{ \right.$client = static::createClient();$client->followRedirects(true);
    \text{Scrawler} = \text{Sclient-} \text{Frequency}(\text{GET}', \text{!}/\text{!});
    $enlaceRegistro = $crawler->selectLink('Nuevo usuario')->link();
    $crawler = $client->click($enlaceRegistro);
    $this->assertGreaterThan(
         0,$crawler->filter(
            'html: contains ("Registrar usuario")'
         ) -count (),
         'Después de pulsar el botón Nuevo usuario, se carga la
         página con el formulario de registro'
    ) ;
 ¥
```
<span id="page-53-0"></span>**Figura 17: Comprobación del registro de usuario**

## **3.2.2 Pruebas de sistema**

En este apartado se describirán las pruebas para comprobar las funcionalidades del sistema implementado. Se mostrará la descripción, pasos, posibles errores y el resultado de cada caso de prueba. Se comprobará el funcionamiento de dos de los casos de uso de la aplicación, en particular autenticar usuario y añadir una nueva medición.

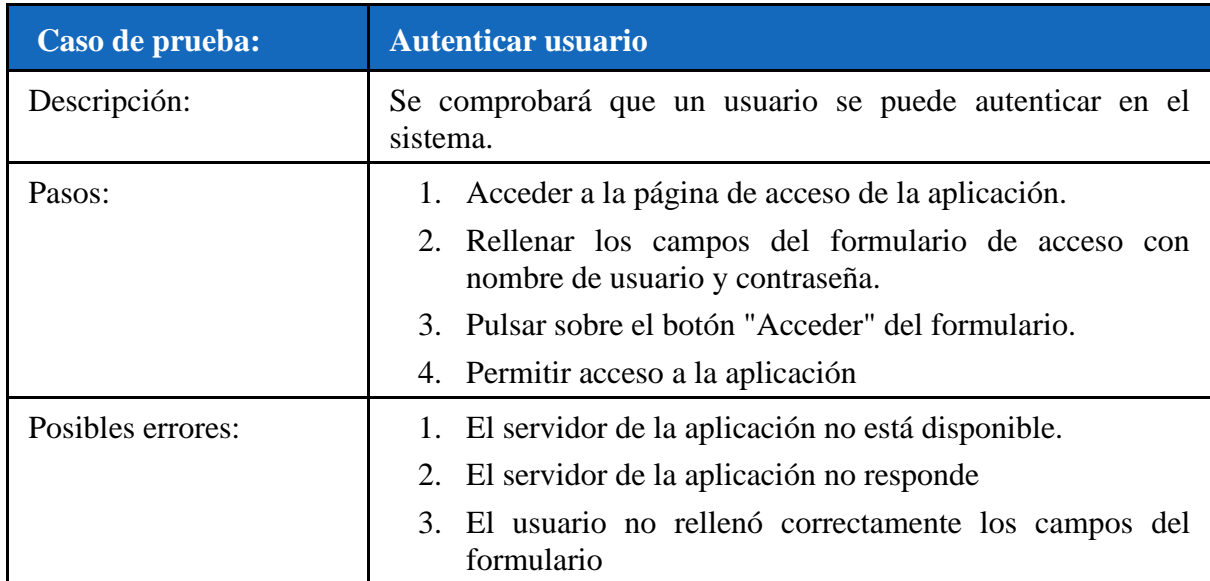

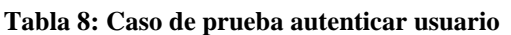

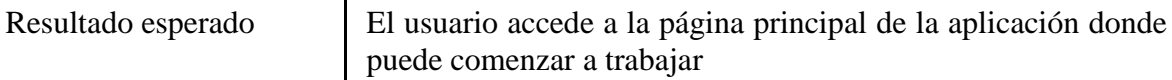

A continuación mostramos el código PHP del caso de prueba:

```
public function loginAction()
12<sup>1</sup>13\left\{ \right.Spetition = <math>$this->getRequest();</math>{\bf 14}15<sub>1</sub>$sesion = $peticion->getSession();
16\,17$error = $peticion->attributes->get(
                   SecurityContext:: AUTHENTICATION ERROR,
1819$sesion->get(SecurityContext::AUTHENTICATION ERROR)
20<sub>1</sub>\rightarrow2122
              return $this->render('CiecBundle:Default:login.html.twig', array(
23
                   'last username' => $sesion->get (SecurityContext::LAST USERNAME),
24'error' => $error
25
              ) ) ;
26
27
          ¥
```
**Figura 18: Autenticación de usuario en el controlador**

Otro de los casos de prueba es el de añadir una nueva medición, que se explica a continuación.

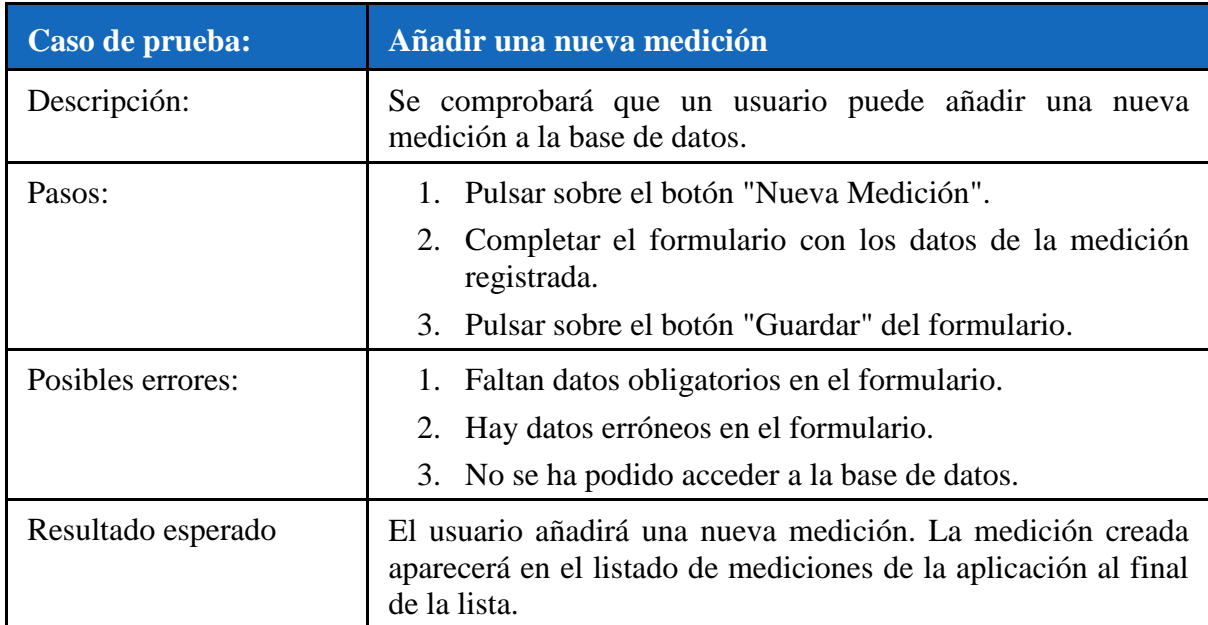

## **Tabla 9: Caso de prueba añadir nueva medición**

A continuación mostramos el código PHP del caso de prueba:

```
38
          public function nuevaAction()
39\left\{ \right.40<sup>°</sup>$entity = new Trihoraria();
4\,1$form=$this->createForm(new TrihorariaType(), $entity);
4\sqrt{2}43
                {\texttt{\$request = $this->get('request');} }44
45
                if (Srequest->getMethod()) == 'POST') {
4647
                    \texttt{\$form}\texttt{-}\texttt{bindRequest} (\texttt{\$request} ) ;
48
49
50
                    if (\text{form} \rightarrow \text{isValid}() ) {
51$em = $this->getDoctrine()->getEntityManager();
52
                          $em->persist($entity);
53
                          \text{Sem}\rightarrow\text{flush}();
54
55
                          return $this->redirect($this->generateUrl('trihoraria_listar'));
56
57
                     3
58
                Y
59
                return $this->render("CiecBundle:Trihoraria:nueva.html.twig", array(
60
                     'entity' => $entity,
61
                     'form' => $form->createView(),
62
63
               ) ) ;
64
65
           ł
Figura 19: Realizar nueva medición
```
## **3.3 Conclusiones Parciales**

El capítulo estuvo dirigido a la validación de la aplicación mediante los métodos de prueba de caja blanca y caja negra. Se explicaron las características de las pruebas unitarias, funcionales y de sistema en Symfony2 y su aplicación al sistema desarrollado. Se comprobó el correcto funcionamiento de dos de los casos de uso de la aplicación.

## **CONCLUSIONES**

- $\div$  Se identificaron las variables, temperatura, humedad, precipitación, viento y presión atmosférica, a almacenar en la base de datos del sistema, así como los parámetros climatológicos extremos a calcular entre los que se encuentran, temperatura máxima, mínima y media, humedad relativa media, precipitación acumulada, fuerza del viento máximo y mínimo, entre otros, necesarios para apoyar la prestación de los servicios científico-técnicos brindados por el CIEC.
- Se realizó el diseño de una base de datos relacional que permite gestionar los datos necesarios para la prestación de servicios científico-técnicos en el CIEC. La implementación de la base de datos se realizó en PostgreSQL por ser un Sistema de Gestión de Bases de Datos relacional orientado a objetos, libre y de código abierto.
- Se desarrolló una aplicación web siguiendo estándares de código abierto que tiene como componente el servidor web Apache y PostgreSQL como gestor de Base de Datos, lo que permite gestionar la información climatológica almacenada y calculada por el CIEC. El framework de desarrollo seleccionado fue Symfony2, por ser un proyecto de código abierto que permite el desarrollo de aplicaciones web basado en el patrón MVC.
- Se validó el funcionamiento de la aplicación web mediante diferentes métodos de prueba de software como el de caja blanca y el de caja negra. Se realizaron pruebas al sistema para comprobar el correcto funcionamiento de algunos de los casos de uso de la aplicación.

## **RECOMENDACIONES**

 Analizar la inclusión de un módulo a la aplicación que permita graficar el comportamiento de las diferentes variables meteorológicas almacenadas en la base de datos.

## **BIBLIOGRAFÍA**

ABIGAIL ALVARADO ALMEIDA, A. R. 2008. Sistema de información de CIIFEN.

ANA BEATRIZ ORTEGA ACACIO, M. Á. P. Y. 2011. Gestión de la información hidrometeorológica en Venezuela.

<span id="page-58-4"></span>BEAIRD, J. 2007. The principles of beautiful web design.

DÍAZ, L. J. S. 2013. Aplicación móvil basada en redes sociales para dar soporte a la realización de exámenes tipo test.

<span id="page-58-2"></span>EGUILUZ, J. 2011. Desarrollo web ágil con Symfony2.

FABIEN POTENCIER, F. Z. 2007. Symfony la guía definitiva.

FUENTES, Y. 1989. Iniciación a la meteorología agrícola.

<span id="page-58-3"></span>GRADY BOOCH, J. R., IVAR JACOBSON 2005. El Lenguaje Unificado de Modelado.

JACOBSON, B. (ed.) 2000. *El proceso unificado de desarrollo de software.*

<span id="page-58-5"></span>KENGUAN, C. A. 2015. Que es mapa de navegación.

LUIS VIVES, P. A., SEBASTIÁN GROH, GABRIELA BRUNO, MARIELA LANZA, MARIANO FERNANDEZ 2006. Propuesta de un sistema soporte de decisión para la información hidrológica.

<span id="page-58-1"></span>MARQUES, M. 2002. Diseño lógico de bases de datos relacionales.

- <span id="page-58-0"></span>MÁRQUEZ, L. O. M. 2012. Diagrama Entidad Relación. Available: [http://www.slideshare.net/tatxa11/diagrama-de-entidad-relacion.](http://www.slideshare.net/tatxa11/diagrama-de-entidad-relacion)
- <span id="page-58-6"></span>PRESSMAN, R. S. 2002. Ingenieria del software.
- RAMOS, M. F. P. 2010. Diseño e implementación de un sistema de recolección de información meteorológica utilizando tecnología móvil como medio de transmisión.
- VARGAS, V. 2011. Sistema de Información Climatológico y de Riesgos para el Estado de Tamaulipas. Available: Available: [http://www.cotacyt.gob.mx/congreso/memoria/fscommand/ambiente/virginia.pdf.](http://www.cotacyt.gob.mx/congreso/memoria/fscommand/ambiente/virginia.pdf)

## **ANEXOS**

## **Anexo I Manual de usuario para el sistema informático para la gestión de la información meteorológica en Cayo Coco**

El sistema informático para la gestión de la información meteorológica en Cayo Coco es una aplicación Web que permite gestionar la información climatológica recibida por el CIEC y mostrar diferentes reportes para apoyar la prestación de servicios científico-técnicos en el Destino Turístico Jardines del Rey. El sistema permite además al usuario administrador gestionar los diferentes usuarios que pueden acceder a la aplicación y sus privilegios dentro del sistema. Este anexo está dedicado a explicar detalladamente el uso de esta herramienta para lograr una mayor familiarización de los usuarios con el sistema.

## **Formulario de acceso**

Después de acceder a través del navegador web a la dirección donde se encuentra la aplicación, se activa el mecanismo de seguridad apareciendo un formulario para la autenticación del usuario (véase [Figura 20\)](#page-59-0).

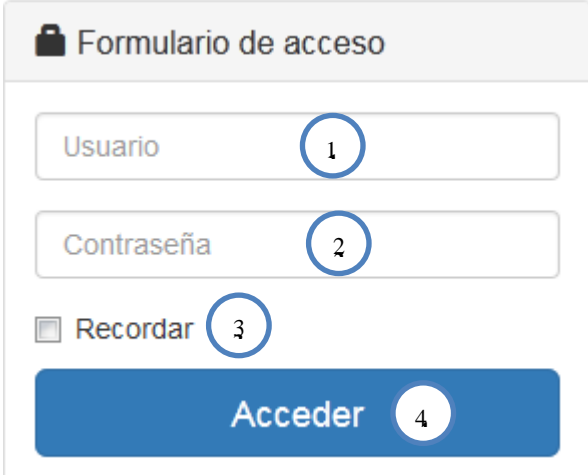

### <span id="page-59-0"></span>**Figura 20 : Formulario de acceso a la aplicación**

La siguiente tabla muestra la relación de cada elemento del formulario y el número correspondiente [\(Tabla 10\)](#page-59-1).

### <span id="page-59-1"></span>**Tabla 10: Relación de cada elemento del formulario y el número correspondiente**

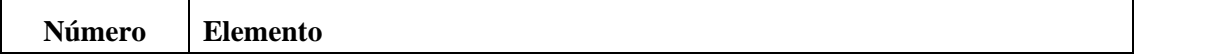

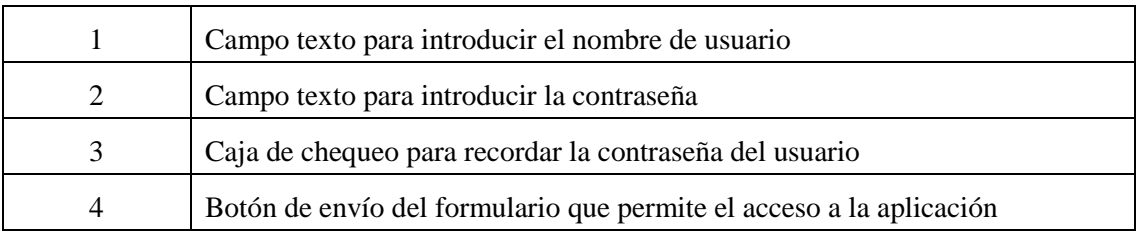

## **Página principal de la aplicación**

Al autenticarse a través del formulario de acceso se muestra la página principal de la aplicación donde se puede comenzar a navegar por los diferentes menús de navegación así como a gestionar la información climatológica almacenada en la base de datos e insertar nuevas observaciones meteorológicas (véase [Figura 21\)](#page-60-0).

|                                                                                                    |                               |                         |            |    |         |        |        |      | 1    |                       |     |                |                          | Datos Meteorológicos - |          | Servicios-                                        | L Usuarios -      |  |
|----------------------------------------------------------------------------------------------------|-------------------------------|-------------------------|------------|----|---------|--------|--------|------|------|-----------------------|-----|----------------|--------------------------|------------------------|----------|---------------------------------------------------|-------------------|--|
|                                                                                                    | <b>Mediciones Trihorarias</b> |                         |            |    |         |        |        |      |      |                       |     |                |                          |                        |          |                                                   |                   |  |
| <b>Ju</b> Datos Meteorológicos                                                                                                    |                               |                         |            |    |         |        |        |      |      |                       |     |                |                          |                        |          |                                                   |                   |  |
|                                                                                                    |                               |                         |            |    |         |        |        |      |      |                       |     |                |                          |                        |          |                                                   |                   |  |
| Listado de observaciones trihorarias                                                                                                    |                               |                         |            |    |         |        |        |      |      | $\overline{a}$        |     |                |                          |                        |          |                                                   |                   |  |
| Mostrar<br>10 entradas<br>Buscar:                                                                                                    |                               |                         |            |    |         |        |        |      |      |                       |     |                |                          |                        |          |                                                   |                   |  |
| Fecha <sup>4</sup>                                                                                                    | Hora                          | N                       | DD         | FF | w       | Po     | P      | Ts   | Th   | <b>TVA</b>            | D\$ | <b>CI</b>      | $cm$                     | $ch$                   | Td       | Editar                                            | Ellminar          |  |
| 01/01/2010                                                                                                    | 1:00 pm                       | 1                       | 1          | 15 | 1       | 1014.5 | 1014.5 | 15   | 14   | 21                    | 2.5 | $\overline{2}$ | $\overline{2}$           | $\overline{2}$         | 18       | <b>ex Editar</b>                                  | <b>Ellminar</b>   |  |
| 10/05/2015                                                                                                    | 1:00 pm                       | 1                       | 11         | 11 | 1       | 1014.5 | 1014.5 | 15   | 14   | 1                     | 1   | 1              | 11                       | 1                      | 18       | C Editar                                          | <b>Eliminar</b>   |  |
| 25/04/2015                                                                                                    | 1:00 am                       | 1                       | 80         | 16 | $\circ$ | 1019.4 | 1019.4 | 26.4 | 23.4 | 20                    | 4.6 | 1              | 1                        | 1                      | 20.6     | <b>G</b> Editar                                   | <b>Eliminar</b>   |  |
| 25/04/2015                                                                                                    | 4:00 am                       | 1                       | 80         | 16 | 60      | 1019.4 | 1019.4 | 26.4 | 23.4 | 20.6                  | 2.5 | 1              | 1                        | 1                      | 20.6     | C Editar                                          | <b>Eliminar</b>   |  |
| 25/04/2015                                                                                                    | 7:00 am                       | 1                       | 80         | 16 | 60      | 1019.4 | 1019.4 | 26.4 | 23.4 | 20.6                  | 4.6 | 1              | 1                        | 1                      | 20.6     | C Editar                                          | <b>Ellminar</b>   |  |
| 25/04/2015                                                                                                    | 1:00 pm                       | 1                       | 80         | 16 | 60      | 1019.4 | 1019.4 | 26.4 | 23.4 | 21                    | 4.6 | 1              | 1                        | 1                      | 20.6     | @ Editar                                          | <b>B</b> Eliminar |  |
| 25/04/2015                                                                                                    | 3:00 pm                       | 1                       | 80         | 16 | 60      | 1019.4 | 1019.4 | 26.4 | 23.4 | 20.6                  | 5.5 | 1              | 1                        | 1                      | 20.6     | C Editar                                          | <b>E</b> Eliminar |  |
| 25/04/2015                                                                                                    | 7:00 pm                       | 1                       | 80         | 16 | 60      | 1019.4 | 1019.4 | 26.4 | 23.4 | 15.5                  | 4.6 | 1              | 1                        | 1                      | 20.6     | <b>OX Editar</b>                                  | <b>B</b> Eliminar |  |
| 26/04/2015                                                                                                    | 4:00 am                       | 1                       | 80         | 16 | 60      | 1019.4 | 1019.4 | 26.4 | 23.4 | 20.6                  | 4.6 | 1              | 1                        | 1                      | 20.6     | <b>G</b> Editar                                   | <b>Ellminar</b>   |  |
| 26/04/2015                                                                                                    | 7:00 am                       | $\overline{\mathbf{2}}$ | 80         | 16 | 60      | 1019.4 | 1019.4 | 26.4 | 23.4 | 20.6                  | 4.6 | 1              | 1                        | 1                      | 20.6     | C Editar                                          | <b>Eliminar</b>   |  |
| Mostrando 1 a 10 de 26 entradas                                                                                                    |                               |                         |            |    |         |        |        |      |      |                       |     |                |                          |                        | Anterior | $\overline{\mathbf{z}}$<br>3                      | Siguiente         |  |
|                                                                                                    |                               |                         |            |    |         |        |        |      |      |                       |     |                |                          |                        |          |                                                   |                   |  |
| Nueva Medición                                                                                                    |                               |                         |            |    |         |        |        |      |      |                       |     |                |                          |                        |          |                                                   |                   |  |
|                                                                                                    |                               |                         |            |    |         |        |        |      |      |                       |     |                |                          |                        |          |                                                   |                   |  |
| Calcular valores extremos y medios del dia                                                                                                    |                               |                         |            |    |         |        |        |      |      |                       |     |                |                          |                        |          |                                                   |                   |  |
| Fecha                                                                                                    | Jan                           | $\bullet$ 01            | $- 2010 -$ |    | 3       |        |        |      |      |                       |     |                |                          |                        |          |                                                   |                   |  |
| Calcular                                                                                                    |                               |                         |            |    |         |        |        |      |      |                       |     |                |                          |                        |          |                                                   |                   |  |
|                                                                                                    |                               |                         |            |    |         |        |        |      |      |                       |     |                |                          |                        |          |                                                   |                   |  |
| SOBRE NOSOTROS                                                                                                    |                               |                         |            |    |         |        |        |      |      | <b>ENLACES</b>        |     |                | <b>CONTACTENOS</b>       |                        |          |                                                   |                   |  |
| El Centro de Investigaciones de Ecosistemas Costeros se encuentra ubicado en                                                                              |                               |                         |            |    |         |        |        |      |      | · Blocilma            |     |                |                          |                        |          | Dirección: Cayo Coco, Morón, Clego de Avila, Cuba |                   |  |
| el Destino Turístico Jardines del Rey.<br>Dada la ubicación geográfica del CIEC se prestan servicios científico-tecnicos                                  |                               |                         |            |    |         |        |        |      |      | · Control<br>· Parque |     |                | Telefono: +44 123 654321 |                        |          |                                                   |                   |  |
|                                                                                                    |                               |                         |            |    |         |        |        |      |      | · Perfil              |     |                |                          |                        |          |                                                   |                   |  |
| dirigidos principalmente al Turismo, abarcando un gran abanico de temas, que<br>van desde parâmetros que cuantifican los nexos clima-turismo por medio de |                               |                         |            |    |         |        |        |      |      |                       |     |                |                          | Fax: +44 123 654321    |          |                                                   |                   |  |

<span id="page-60-0"></span>**Figura 21: Página principal de la aplicación**

### *ANEXOS*

La siguiente tabla muestra la relación entre cada elemento de la página principal y el número correspondiente [\(Tabla 11\)](#page-61-0).

| Número | <b>Elemento</b>                                                                                           |
|--------|----------------------------------------------------------------------------------------------------|
|        | Menú de navegación                                                                                        |
| 2      | Área de trabajo para gestionar los datos meteorológicos de las mediciones<br>trihorarias                  |
| 3      | Formulario para calcular los valores extremos y medios de las mediciones<br>trihorarias en una fecha dada |
| 4      | Pie de la página (Footer)                                                                                 |

<span id="page-61-0"></span>**Tabla 11: Relación de cada elemento de la página principal y el número correspondiente**

## **Menú de navegación**

El menú de navegación permite a los usuarios navegar a través de las diferentes opciones y funcionalidades de la aplicación web. En la [Figura 22](#page-61-1) se muestra el menú de navegación con sus diferentes opciones.

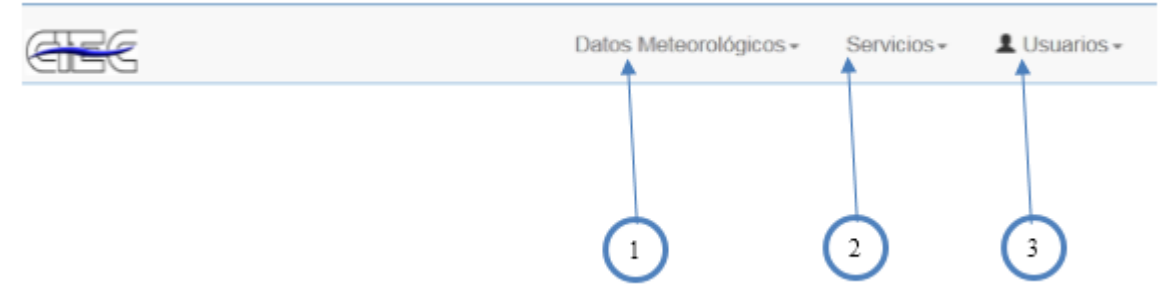

<span id="page-61-1"></span>**Figura 22: Menú de navegación de la aplicación**

La siguiente tabla muestra la relación entre cada elemento del menú de navegación y el número correspondiente [\(Tabla 12\)](#page-61-2).

<span id="page-61-2"></span>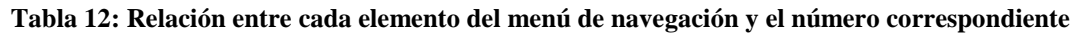

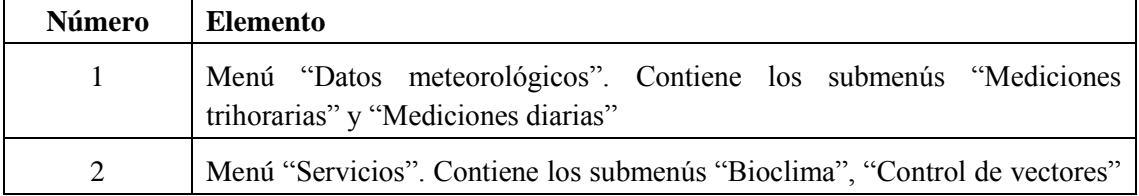

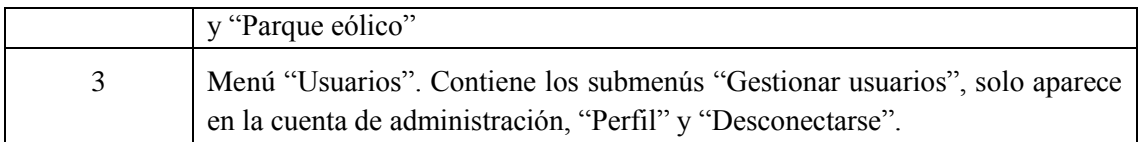

### **Gestionar mediciones trihorarias**

Gestionar mediciones trihorarias es el área de trabajo principal de la aplicación y se encuentra ubicada en la página principal. También se puede acceder a través del menú de navegación en la opción "Mediciones trihorarias". En esta área se pueden introducir nuevas mediciones en la base de datos, editar o eliminar una existente, así como otras opciones de filtrado, paginado y ordenamiento por columna.

| Fecha $A$                  | Hora                            | N <sup>2</sup> | DD | FF 0 | W.      | Po 0   | P<br>$\frac{1}{2}$ | Ts 0 | Th<br>٠ | TVA 0 | DS  | C1             | Cm           | Ch             | Td 0          | Editar          | Eliminar          |
|----------------------------|---------------------------------|----------------|----|------|---------|--------|--------------------|------|---------|-------|-----|----------------|--------------|----------------|---------------|-----------------|-------------------|
| 01/01/2010                 | $1:00$ pm                       | $\mathbf{1}$   | 1  | 15   | ٩.      | 1014.5 | 1014.5 15          |      | 14      | 21    | 25  | $\overline{z}$ | 2            | $\overline{z}$ | 18            | <b>Ø Editer</b> | <b>B</b> Eliminar |
| 10/05/2015                 | 1:00 $\mu$ m                    | $\vert$ 1      | 11 | 11   | 1.      | 1014.5 | 1014.5 15          |      | 14.     | 1     | 1   | 1              | $^{\dagger}$ | 1              | 18            | <b>B</b> Editor | <b>B</b> Eliminar |
| 25/04/2015                 | $1:00$ am                       | $\mathbf{1}$   | 80 | 16   | $\circ$ | 1019.4 | 1019.4 26.4        |      | 23.4    | 20    | 4.6 | 1              | 1            | 1              | 20.6          | <b>B</b> Editar | <b>B</b> Eliminar |
| 25/04/2015                 | $4:00$ am                       | $\vert$ 1      | 80 | 16   | 60      | 1019.4 | 1019.4 26.4        |      | 23.4    | 20.6  | 25  | 1              | 1            | 1              | 20.6          | <b>Ø Editer</b> | <b>B</b> Eliminar |
| 25/04/2015                 | 7:00 am                         | $\overline{1}$ | 80 | 16   | 60      | 1019.4 | 1019.4 26.4        |      | 23.4    | 20.6  | 4.6 | 1              | 1            | $\mathbf{1}$   | 20.6          | <b>B</b> Editor | <b>B</b> Eliminar |
| 25/04/2015                 | $1:00~\text{pm}$                | $\vert$ 1      | 80 | 16   | 60      | 1019.4 | 1019.4 25.4        |      | 23.4    | 21    | 4.6 | 1              | 1            | 1              | 20.6          | <b>B</b> Editar | <b>B</b> Eliminar |
| 25/04/2015                 | $3:00~\mathrm{pm}$              | $\overline{1}$ | 80 | 16   | 60      | 1019.4 | 1019.4 26.4        |      | 23.4    | 20.6  | 5.5 | 1              | 1            | 1              | 20.6          | <b>Ø Editer</b> | <b>B</b> Eliminar |
| 25/04/2015                 | 7:00 pm                         | $\vert$ 1      | 80 | 16   | 60      | 1019.4 | 1019.4 26.4        |      | 23.4    | 15.5  | 4.6 | 1              | 1            | 1              | 20.6          | <b>B</b> Editar | <b>B</b> Eliminar |
| 26/04/2015                 | $4:00$ am                       | $\overline{1}$ | 80 | 16   | 60      | 1019.4 | 1019.4 26.4        |      | 23.4    | 20.6  | 4.6 | 1              | 1            | 1              | 20.6          | <b>B</b> Editar | <b>B</b> Eliminar |
| 26/04/2015 7:00 am         |                                 | $\overline{2}$ | 80 | 16   | 60      | 1019.4 | 1019.4 28.4        |      | 23.4    | 20.6  | 48  | 1              | 1            | 1              | 20.6          | <b>Ø Editer</b> | <b>B</b> Eliminar |
|                            | Mostrando 1 a 10 de 26 entradas |                |    |      |         |        |                    |      |         |       |     |                |              |                | Anterior<br>≞ | з<br>Þ          | Siguiente         |
| <b>Nueva Medición</b><br>1 |                                 |                |    |      |         |        |                    |      |         |       |     |                |              |                | 6             |                 | $\overline{3}$    |

**Figura 23: Gestionar mediciones trihorarias**

La siguiente tabla muestra la relación entre cada elemento del área de trabajo gestionar mediciones trihorarias y el número correspondiente [\(Tabla 13\)](#page-62-0).

<span id="page-62-0"></span>**Tabla 13: Relación entre cada elemento del área de trabajo gestionar mediciones trihorarias y el número correspondiente**

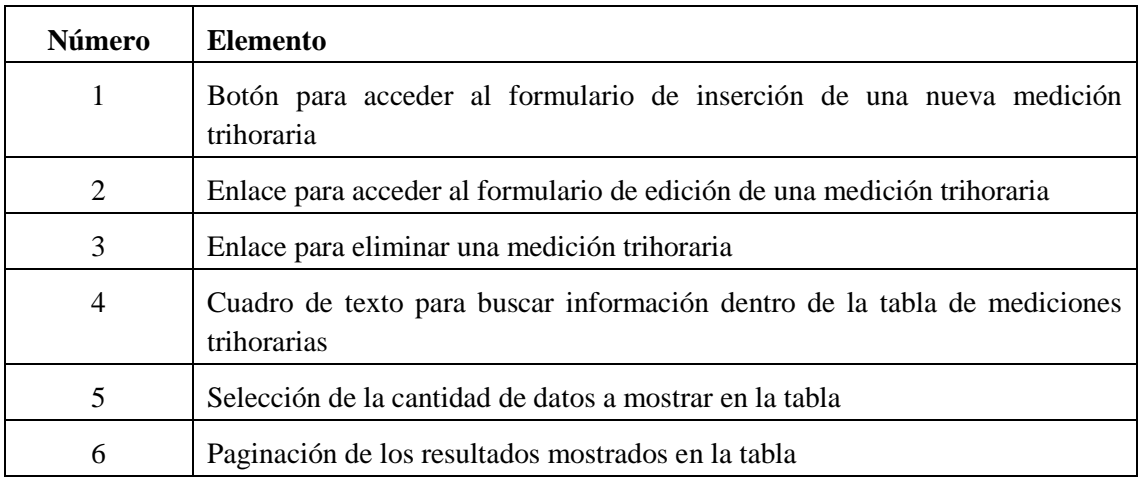

## **Formulario de inserción de una medición trihoraria**

El formulario para insertar una nueva medición trihoraria se muestra después de pulsar en el botón Nueva medición de la página principal. Este formulario antes de insertar en la base de datos, valida cada uno de sus campos. No pueden quedar campos en blanco. Si el tipo de dato introducido en alguno de los campos no es correcto, el sistema muestra un mensaje de error indicando el problema.

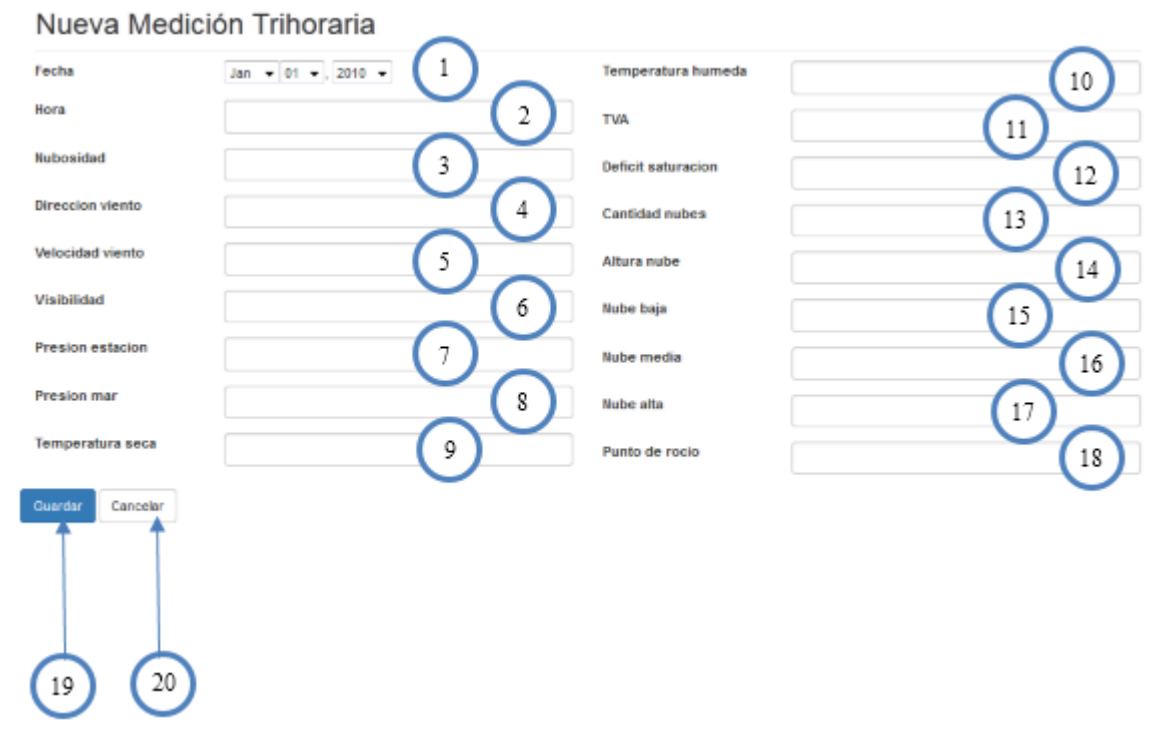

**Figura 24: Formulario de inserción de una nueva medición trihoraria**

#### *ANEXOS*

La siguiente tabla muestra la relación de cada elemento del formulario y el número correspondiente [\(Tabla 14\)](#page-64-0).

| <b>Número</b>  | <b>Elemento</b>                                                           |
|----------------|---------------------------------------------------------------------------|
| 1              | Campo de selección de tipo fecha para seleccionar la fecha de la medición |
| $\overline{2}$ | Campo texto para introducir la hora                                       |
| 3              | Campo texto para introducir la variable nubosidad                         |
| $\overline{4}$ | Campo texto para introducir la variable dirección del viento              |
| 5              | Campo texto para introducir la variable velocidad del viento              |
| 6              | Campo texto para introducir la variable visibilidad                       |
| $\overline{7}$ | Campo texto para introducir la variable presión a nivel de estación       |
| 8              | Campo texto para introducir la variable presión a nivel del mar           |
| 9              | Campo texto para introducir la variable temperatura seca                  |
| 10             | Campo texto para introducir la variable temperatura húmeda                |
| 11             | Campo texto para introducir la variable tensión de vapor de agua          |
| 12             | Campo texto para introducir la variable déficit de saturación             |
| 13             | Campo texto para introducir la variable cantidad de nubes                 |
| 14             | Campo texto para introducir la variable altura de nube                    |
| 15             | Campo texto para introducir la variable tipo de nube baja                 |
| 16             | Campo texto para introducir la variable tipo de nube media                |
| 17             | Campo texto para introducir la variable tipo de nube alta                 |
| 18             | Campo texto para introducir la variable punto de rocío                    |
| 19             | Botón para guardar la información del formulario en la base de datos      |
| 20             | Botón para cancelar la operación de inserción                             |

<span id="page-64-0"></span>**Tabla 14: Relación de cada elemento del formulario y el número correspondiente**

## **Formulario de cálculo de valores extremos y medios del día**

El formulario para calcular los valores extremos y medios de un día seleccionado se muestra en la parte inferior de la tabla que contiene las mediciones trihorarias. Este formulario permite calcular máximo, mínimo, suma y promedio de una medición trihoraria en una fecha seleccionada. Los resultados se muestran en una nueva página dentro de una tabla.

# Calcular valores extremos y medios del dia

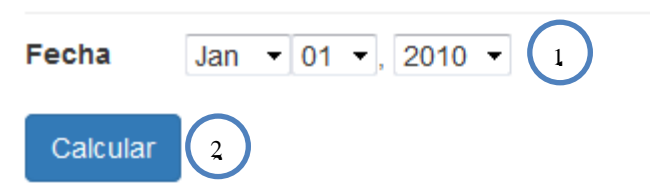

### **Figura 25: Formulario de cálculo de valores extremos y medios del día**

La siguiente tabla muestra la relación de cada elemento del formulario y el número correspondiente [\(Tabla 15\)](#page-65-0).

<span id="page-65-0"></span>**Tabla 15: Relación de cada elemento del formulario y el número correspondiente**

| <b>Número</b> | Elemento                                                                                    |
|---------------|---------------------------------------------------------------------------------------------|
|               | Campo de selección de tipo fecha para seleccionar la fecha en la que realizar<br>el cálculo |
|               | Botón para calcular los valores extremos y medios                                           |

## **Gestionar mediciones diarias**

La pantalla para gestionar las mediciones diarias tiene un formato similar al de Gestionar mediciones trihorarias. En esta área se pueden, igualmente, introducir nuevas mediciones en la base de datos, editar o eliminar una existente, así como otras opciones de filtrado, paginado y ordenamiento por columna.

*ANEXOS*

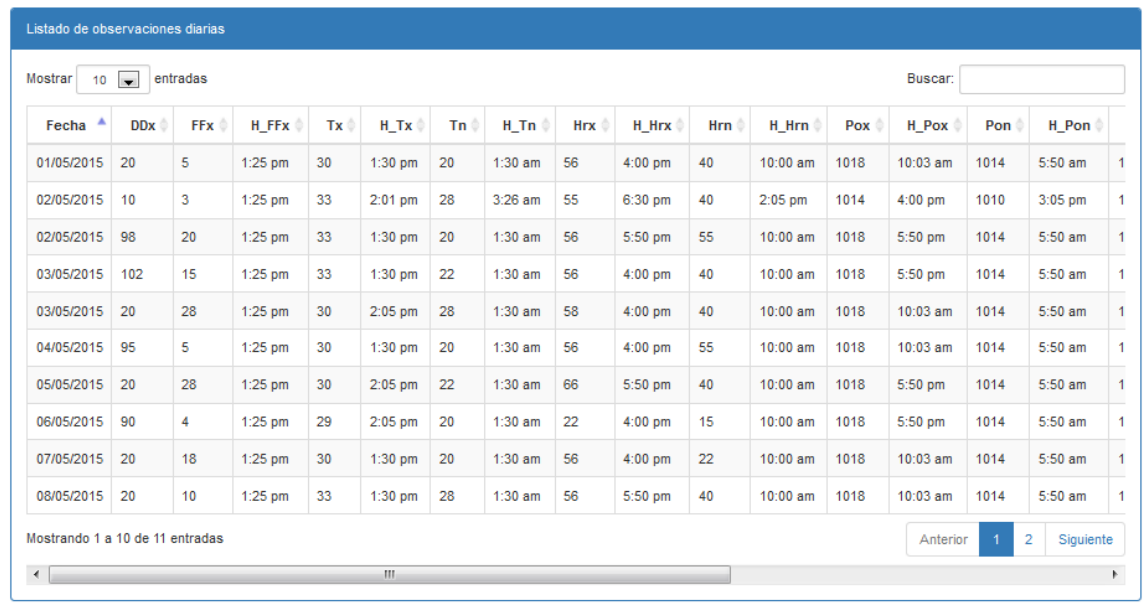

Nueva Medición

**Figura 26: Gestionar mediciones trihorarias**

### **Servicio bioclima**

Para acceder a la página de servicio bioclima es necesario presionar en el submenú Bioclima del menú Servicios, ubicado en el menú de navegación de la aplicación. Esta consulta permite buscar en la tabla de las mediciones trihorarias, todas las observaciones que se encuentren en el rango de fechas seleccionado por el usuario. Los resultados se muestran en una nueva página dentro de una tabla con opciones de búsqueda, paginación y filtrado.

# Consultas para servicios bioclimáticos

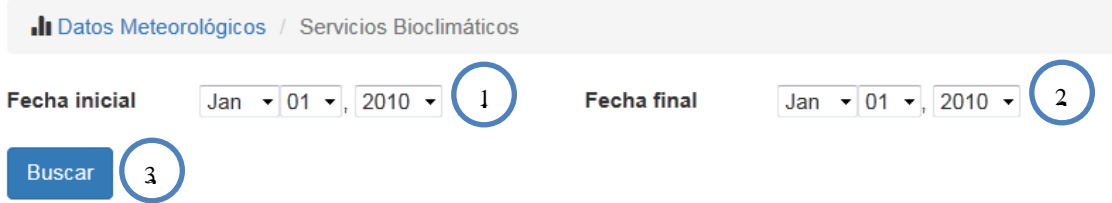

#### **Figura 27: Formulario para servicios bioclimáticos**

La siguiente tabla muestra la relación de cada elemento del formulario y el número correspondiente [\(Tabla 16\)](#page-67-0).

#### *ANEXOS*

| Número | <b>Elemento</b>                                                                      |
|--------|--------------------------------------------------------------------------------------|
|        | Campo de selección de tipo fecha para seleccionar la fecha inicial de la<br>consulta |
| 2      | Campo de selección de tipo fecha para seleccionar la fecha final de la<br>consulta   |
| 3      | Botón para buscar los valores en el rango dado                                       |

<span id="page-67-0"></span>**Tabla 16: Relación de cada elemento del formulario y el número correspondiente**

## **Servicio control de vectores**

Para acceder a la página de servicio control de vectores es necesario presionar en el submenú Control de vectores del menú Servicios, ubicado en el menú de navegación de la aplicación. Esta consulta permite buscar en la tabla de las mediciones diarias, todas las observaciones que cumplan con los valores seleccionados para las variables precipitaciones y velocidad del viento máximo, se muestra además la fecha y la hora de la observación. Los resultados se muestran en una nueva página dentro de una tabla con opciones de búsqueda, paginación y filtrado.

# Consulta para control de vectores

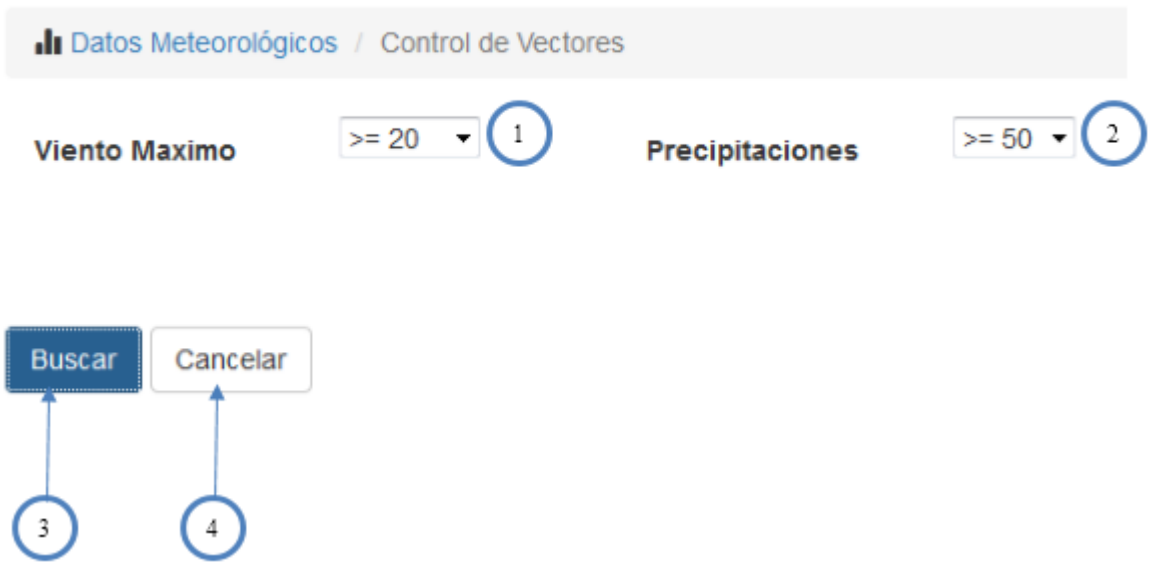

**Figura 28: Formulario para servicio control de vectores**

La siguiente tabla muestra la relación de cada elemento del formulario y el número correspondiente [\(Tabla 17\)](#page-68-0).

| Número | <b>Elemento</b>                                                             |
|--------|-----------------------------------------------------------------------------|
|        | Campo de selección para seleccionar el valor de la variable viento máximo   |
| 2      | Campo de selección para seleccionar el valor de la variable precipitaciones |
| 3      | Botón para buscar en la base de datos                                       |
| 4      | Botón para cancelar la operación                                            |

<span id="page-68-0"></span>**Tabla 17: Relación de cada elemento del formulario y el número correspondiente**

### **Servicio parque eólico**

Para acceder a la página de servicio parque eólico es necesario presionar en el submenú Parque eólico del menú Servicios, ubicado en el menú de navegación de la aplicación. Esta consulta permite buscar en la tabla de las mediciones diarias, todas las observaciones que cumplan con los valores seleccionados para las variables dirección del viento y velocidad del viento máximo, se muestra además la fecha y la hora de la observación. Los resultados se muestran en una nueva página dentro de una tabla con opciones de búsqueda, paginación y filtrado.

# Consulta para parque eólico

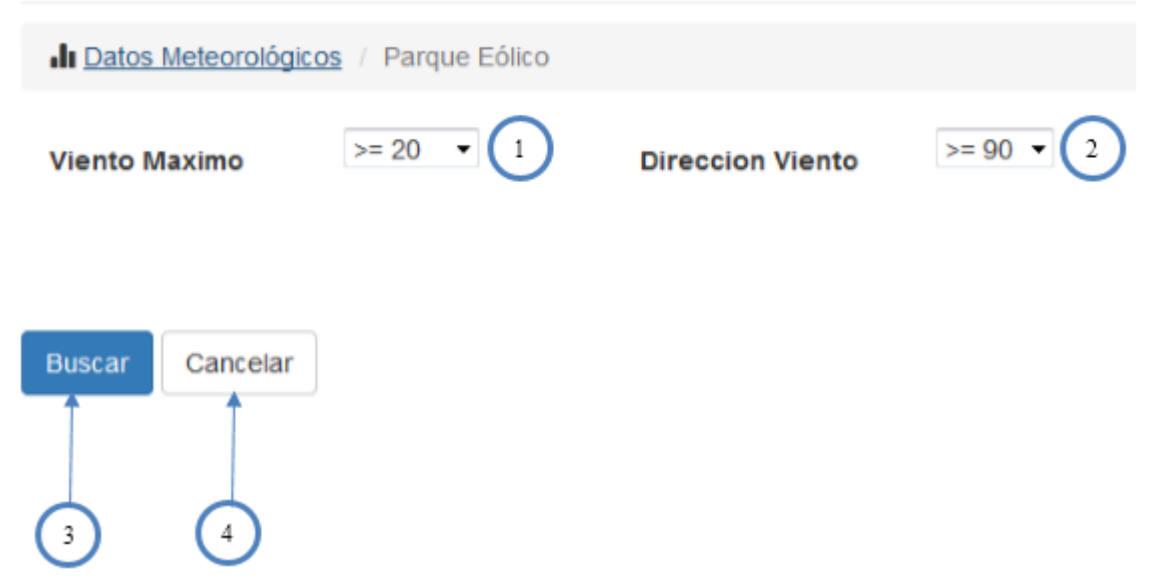

**Figura 29: Formulario para servicio parque eólico**

La siguiente tabla muestra la relación de cada elemento del formulario y el número correspondiente [\(Tabla 18\)](#page-69-0).

| Número         | <b>Elemento</b>                                                                     |
|----------------|-------------------------------------------------------------------------------------|
| 1              | Campo de selección para seleccionar el valor de la variable viento máximo           |
| 2              | Campo de selección para seleccionar el valor de la variable dirección del<br>viento |
| 3              | Botón para buscar en la base de datos                                               |
| $\overline{4}$ | Botón para cancelar la operación                                                    |

<span id="page-69-0"></span>**Tabla 18: Relación de cada elemento del formulario y el número correspondiente**

## **Gestionar usuarios**

Para acceder a la página de gestionar usuarios es necesario presionar en el submenú Gestionar del menú Usuarios, ubicado en el menú de navegación de la aplicación. En esta área se pueden introducir nuevos usuarios en la base de datos, editar o eliminar una existente, así como otras opciones de filtrado, paginado y ordenamiento por columna. Esta opción solo está disponible para aquellos usuarios que tengan rol administrador dentro de la aplicación.

| ID<br>一条       | Nombre y Apellidos            | Departamento<br>٠ | Nombre de usuario | Editar              | Eliminar              |
|----------------|-------------------------------|-------------------|-------------------|---------------------|-----------------------|
| $\overline{2}$ | <b>Adrian Pelaez Torres</b>   | Hidrometeorología | user              | <b>&amp; Editar</b> | <b>Elminar</b>        |
| 3              | Adrian                        | adrian            | adrian            | C Editar            | <b>If</b> Eliminar    |
| 4              | Tony                          | tony              | tony              | <b>B</b> Editar     | <b>Eliminar</b>       |
| 5              | admin                         | admin             | admin             | <b>&amp; Editar</b> | <b>Eliminar</b>       |
| 6              | usuario                       | usuario           | usuario           | <b>&amp; Editar</b> | <b>Eliminar</b>       |
|                | admin                         | hidro             | admin             | <b>S</b> Editar     | <b>Elminar</b>        |
|                | Mostrando 1 a 6 de 6 entradas |                   |                   | Anterior            | <b>Siguiente</b><br>1 |
| Nuevo Usuario  |                               |                   |                   |                     |                       |
|                |                               |                   |                   | $\mathbf{2}$        | $\overline{3}$        |

**Figura 30: Gestionar usuarios**

La siguiente tabla muestra la relación entre cada elemento del área de trabajo gestionar mediciones trihorarias y el número correspondiente [\(Tabla 19\)](#page-70-0).

<span id="page-70-0"></span>**Tabla 19: Relación entre cada elemento del área de trabajo gestionar mediciones trihorarias y el número correspondiente**

| Número | <b>Elemento</b>                                                   |
|--------|-------------------------------------------------------------------|
|        | Botón para acceder al formulario de inserción de un nuevo usuario |
|        | Enlace para acceder al formulario de edición de un usuario        |
|        | Enlace para eliminar un usuario                                   |

## **Perfil**

Para acceder a la página de perfil es necesario presionar en el submenú Perfil del menú Usuarios, ubicado en el menú de navegación de la aplicación. En esta página el usuario registrado en la aplicación puede modificar algunos de sus datos y cambiar su contraseña. A continuación se muestra el formulario de perfil para el usuario administrador [\(Figura 31\)](#page-70-1)

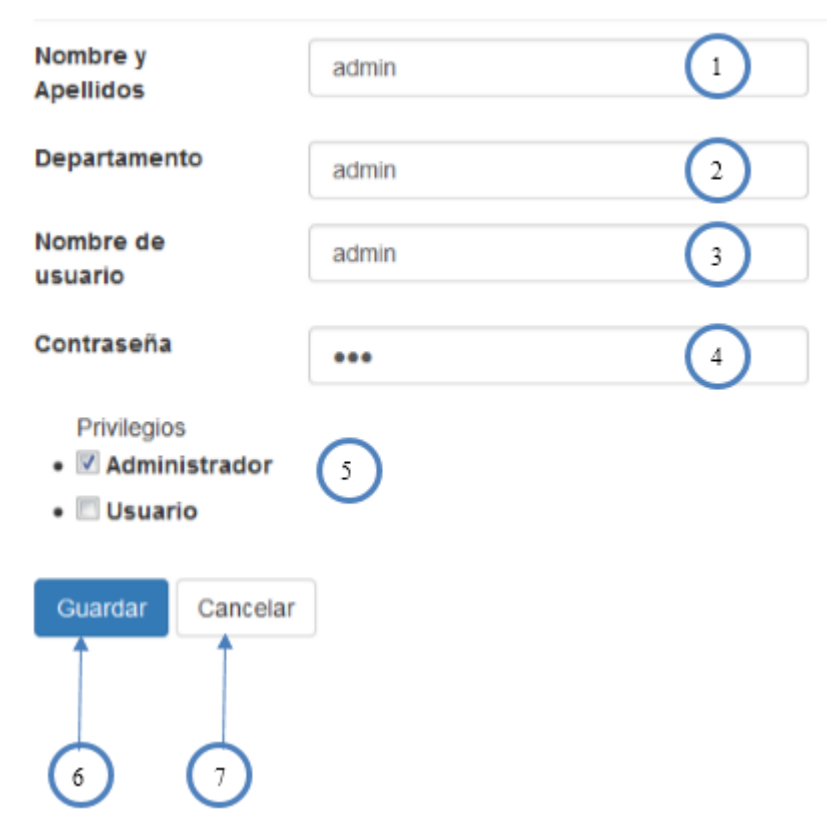

# Perfil de Usuario

<span id="page-70-1"></span>**Figura 31: Formulario para actualizar el perfil de usuario del administrador**

La siguiente tabla muestra la relación de cada elemento del formulario y el número correspondiente [\(Tabla 20\)](#page-71-0).

| Número | <b>Elemento</b>                                                         |
|--------|-------------------------------------------------------------------------|
|        | Campo texto para modificar el nombre y apellidos                        |
| 2      | Campo texto para modificar el departamento                              |
| 3      | Campo texto para modificar el nombre de usuario                         |
| 4      | Campo texto para modificar la contraseña                                |
| 5      | Campo texto para modificar el rol                                       |
| 6      | Botón para actualizar la información del formulario en la base de datos |
|        | Botón para cancelar la operación de actualización                       |

<span id="page-71-0"></span>**Tabla 20: Relación de cada elemento del formulario y el número correspondiente**

A continuación se muestra el formulario de perfil para el usuario especialista [\(Figura 32\)](#page-71-1)

# Perfil de Usuario

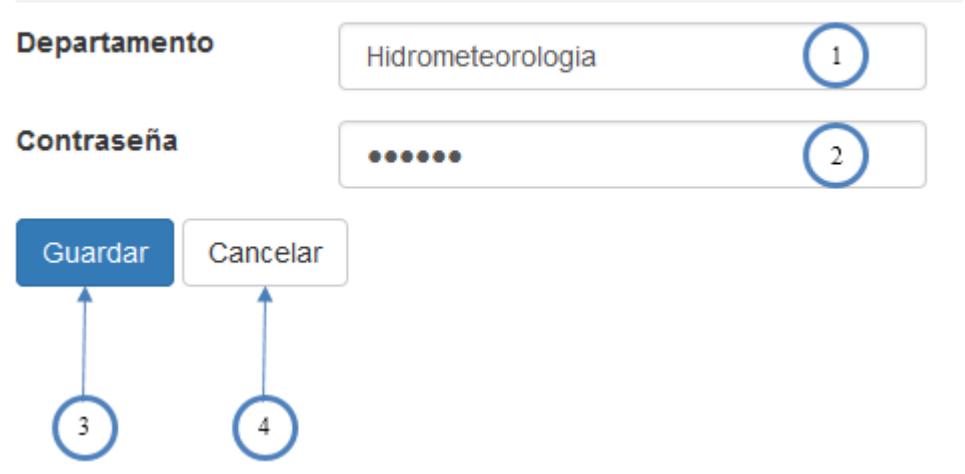

<span id="page-71-1"></span>**Figura 32: Formulario para actualizar el perfil del usuario especialista**

La siguiente tabla muestra la relación de cada elemento del formulario y el número correspondiente [\(Tabla 21\)](#page-71-2).

<span id="page-71-2"></span>**Tabla 21: Relación de cada elemento del formulario y el número correspondiente**

| Número | Elemento                                   |
|--------|--------------------------------------------|
|        | Campo texto para modificar el departamento |
|        | Campo texto para modificar la contraseña   |
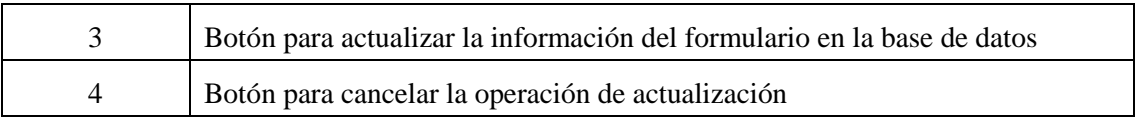

## **Cerrar sesión**

Para cerrar la sesión activa en la aplicación y desconectarse es necesario presionar en el submenú Cerrar sesión del menú Usuarios, ubicado en el menú de navegación de la aplicación. Al presionar en esta opción se redirige al usuario al formulario de acceso de la aplicación por si desea entrar nuevamente.

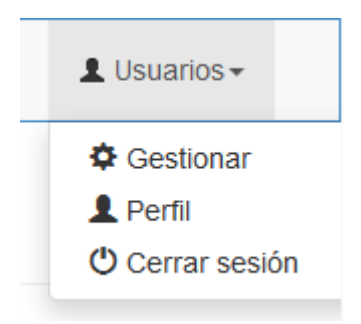

**Figura 33: Menú Cerrar sesión**